Von den bekannten Let's Playern H Debitor und - CastCrafter

# MODS-BUCH **VOM MINECRAFTER ZUM MODSMEISTER**

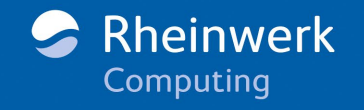

#### Impressum

Dieses E-Book ist ein Verlagsprodukt, an dem viele mitgewirkt haben, insbesondere:

**Lektorat** Patricia Schiewald, Stephan Mattescheck **Fachgutachten** Richard Eisenmenger **Korrektorat** Annette Lennartz, Bonn **Herstellung E-Book** Janne Brönner **Covergestaltung** Mai Loan Nguyen Duy **Coverbild** aslac **Satz E-Book** Janne Brönner

Bibliografische Information der Deutschen Nationalbibliothek: Die Deutsche Nationalbibliothek verzeichnet diese Publikation in der Deutschen Nationalbibliografie; detaillierte bibliografische Daten sind im Internet über [http://dnb.dnb.de a](http://dnb.dnb.de)brufbar.

#### **ISBN 978-3-8362-9236-8**

2., aktualisierte Auflage 2023, 1. Nachdruck 2023

© Rheinwerk Verlag GmbH, Bonn 2023 [www.rheinwerk-verlag.de](https://www.rheinwerk-verlag.de)

Kein offizielles Minecraft-Produkt. Nicht von Mojang genehmigt oder mit Mojang verbunden. Minecraft and all its graphics are a trademark of Mojang Synergies AB © 2009–2023.

# Auf einen Blick

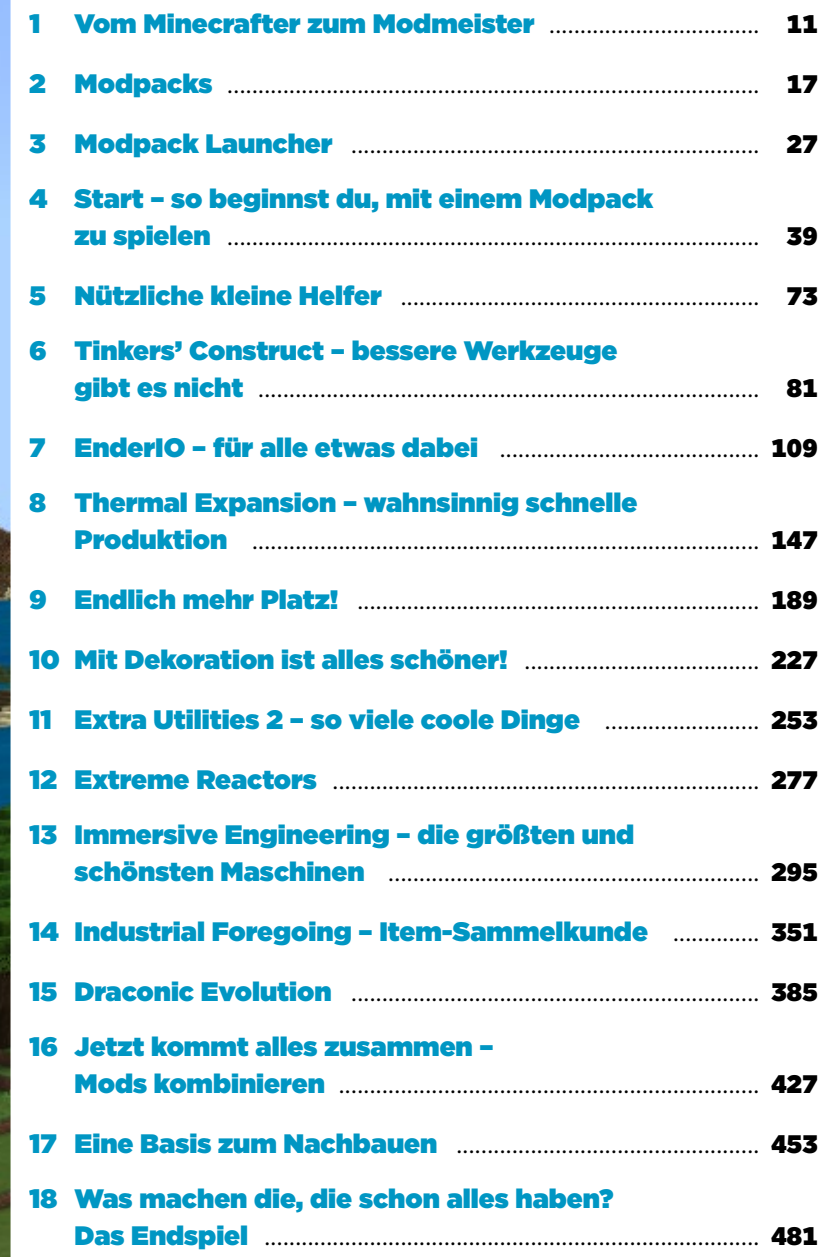

# Inhalt

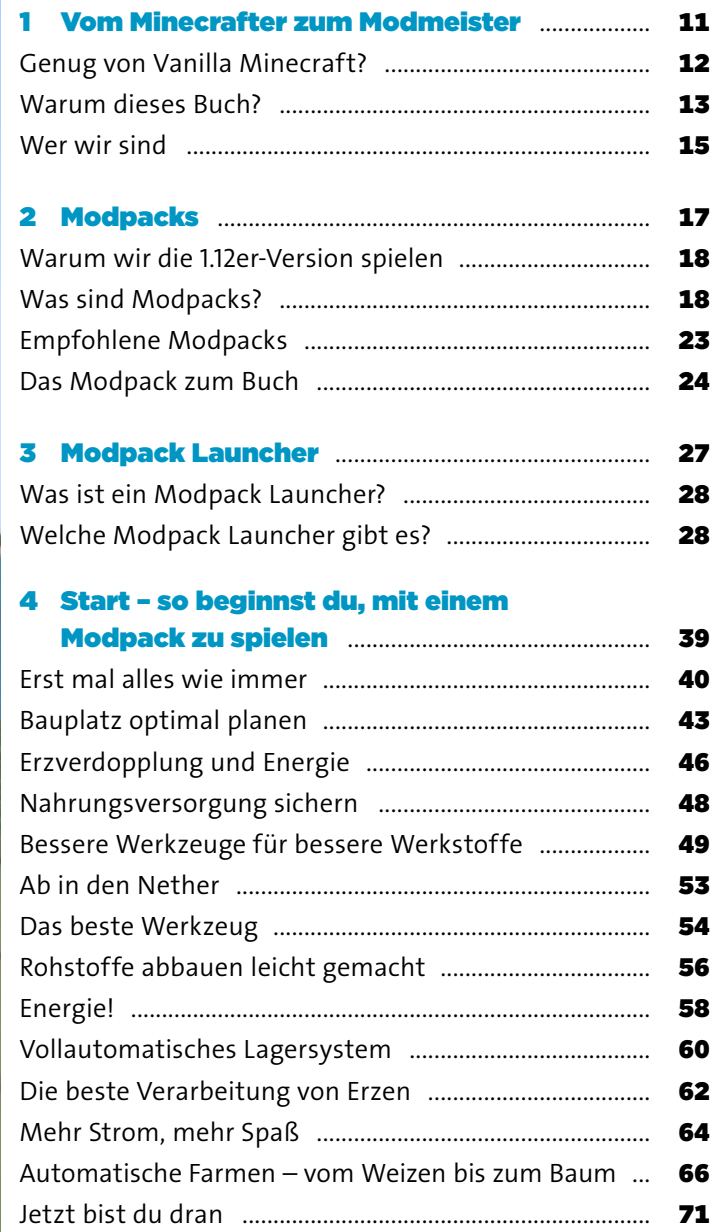

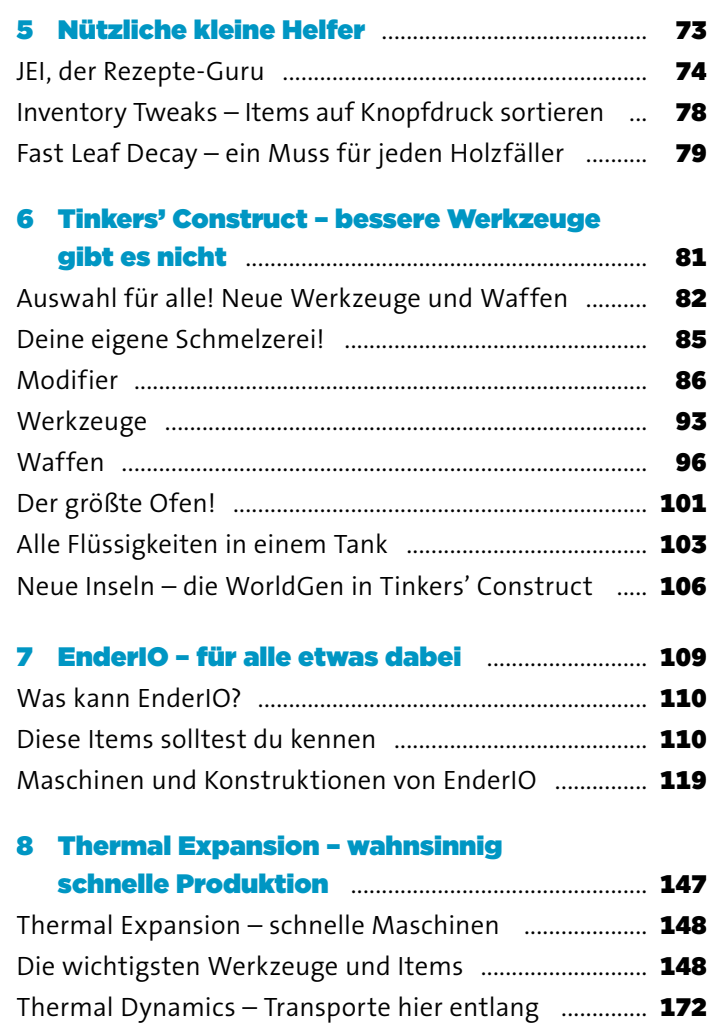

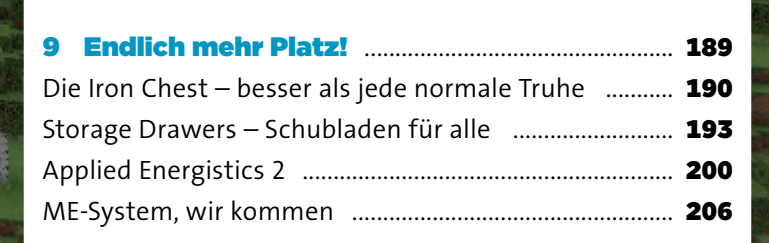

Thermal Foundation – Rohstoffe und Werkzeuge ...... 180

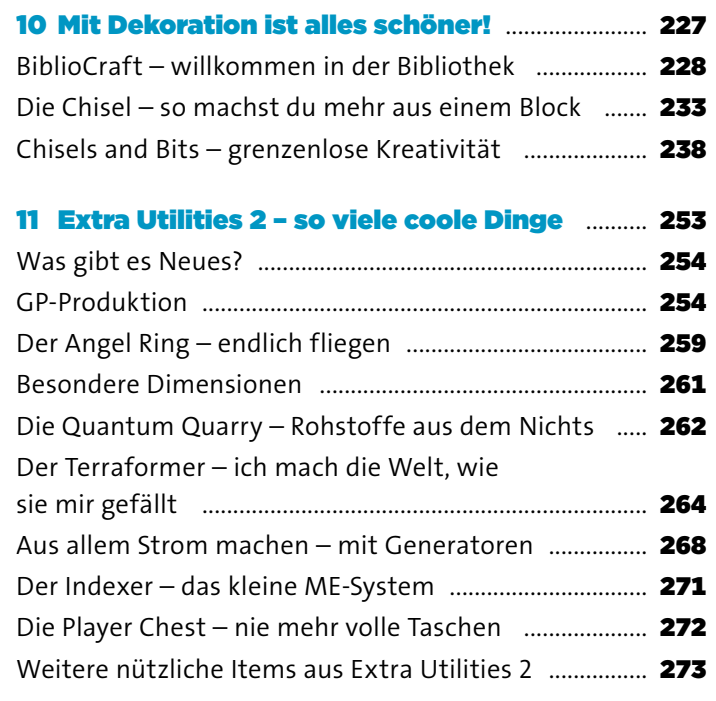

### 12 Extreme Reactors ..................................................... 277 Mehr Energie .......................................................................... 278 Passiv gekühlter Reaktor ..................................................... 279 Reaktorsteuerung ................................................................. 284 Aktiv gekühlter Reaktor ....................................................... 286

#### 13 Immersive Engineering – die größten

# und schönsten Maschinen ................................... 295

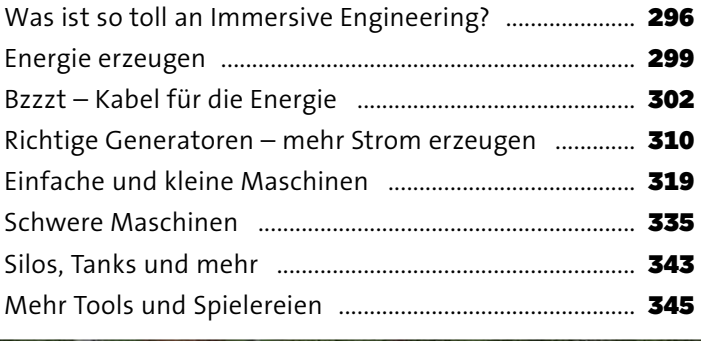

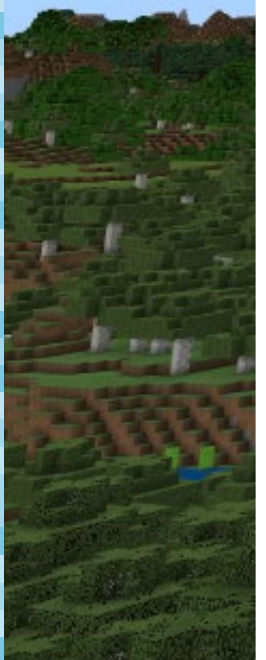

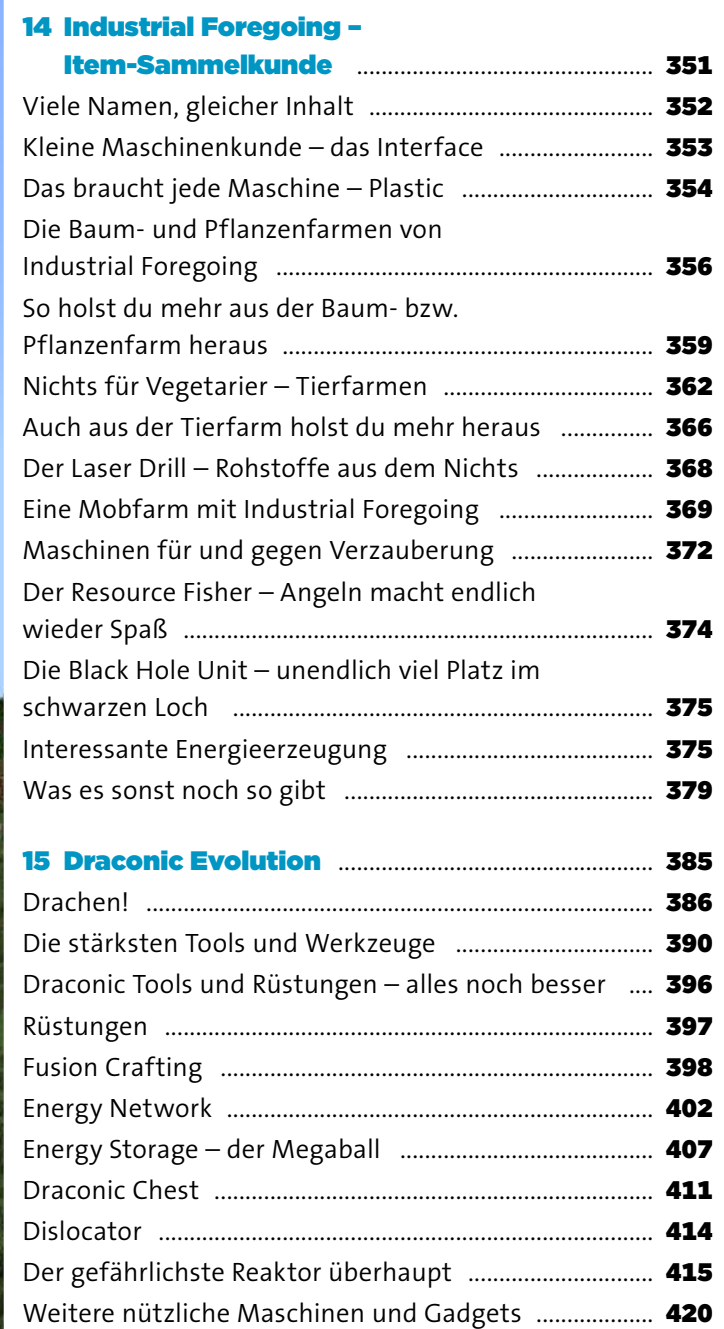

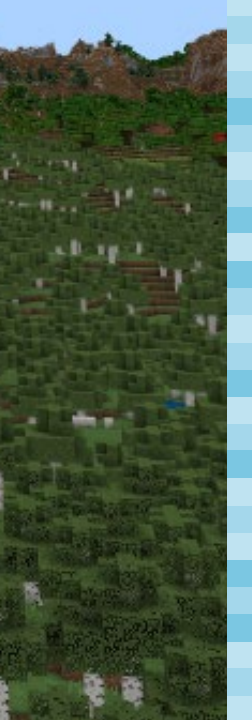

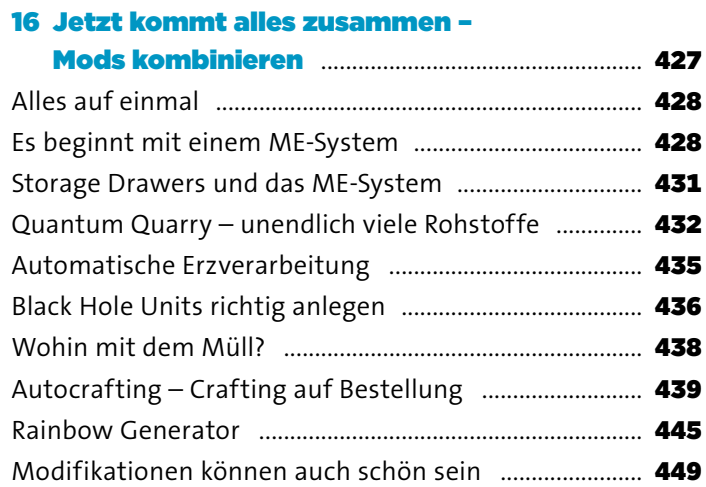

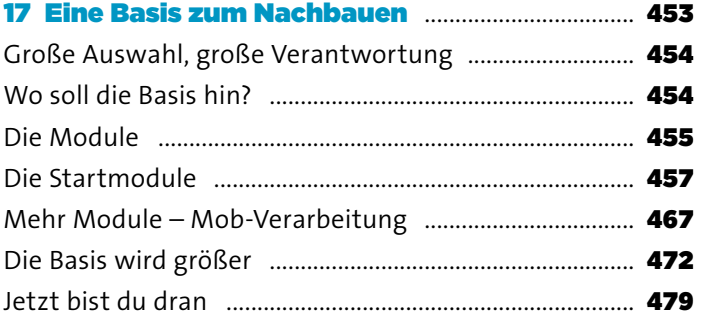

#### 18 Was machen die, die schon alles haben?

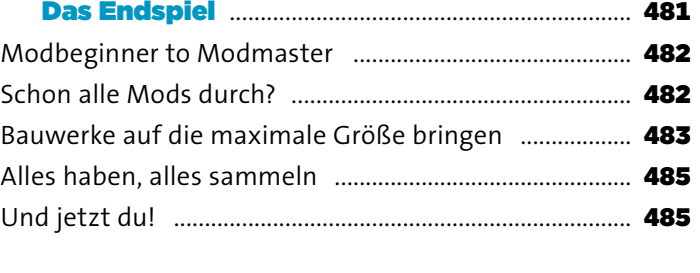

Index ......................................................................................... 486

## Modpack zum Buch

Debitor und CastCrafter haben passend zum Buch ein Modpack für dich zusammengestellt, mit dem du alle im Buch beschriebenen Anleitungen direkt ausprobieren und nachbauen kannst.

Dieses Modpack findest du unter *[www.rheinwerk-verlag.](http://www.rheinwerk-verlag.de/5608) [de/5608](http://www.rheinwerk-verlag.de/5608)*. Klicke auf den Reiter **Materialien**. Du siehst die herunterladbare Datei samt einer Kurzbeschreibung des Dateiinhalts. Klicke auf den Button **Herunterladen**, um den Download zu starten. Je nach Größe der Datei (und deiner Internetverbindung) kann es einige Zeit dauern, bis der Download abgeschlossen ist.

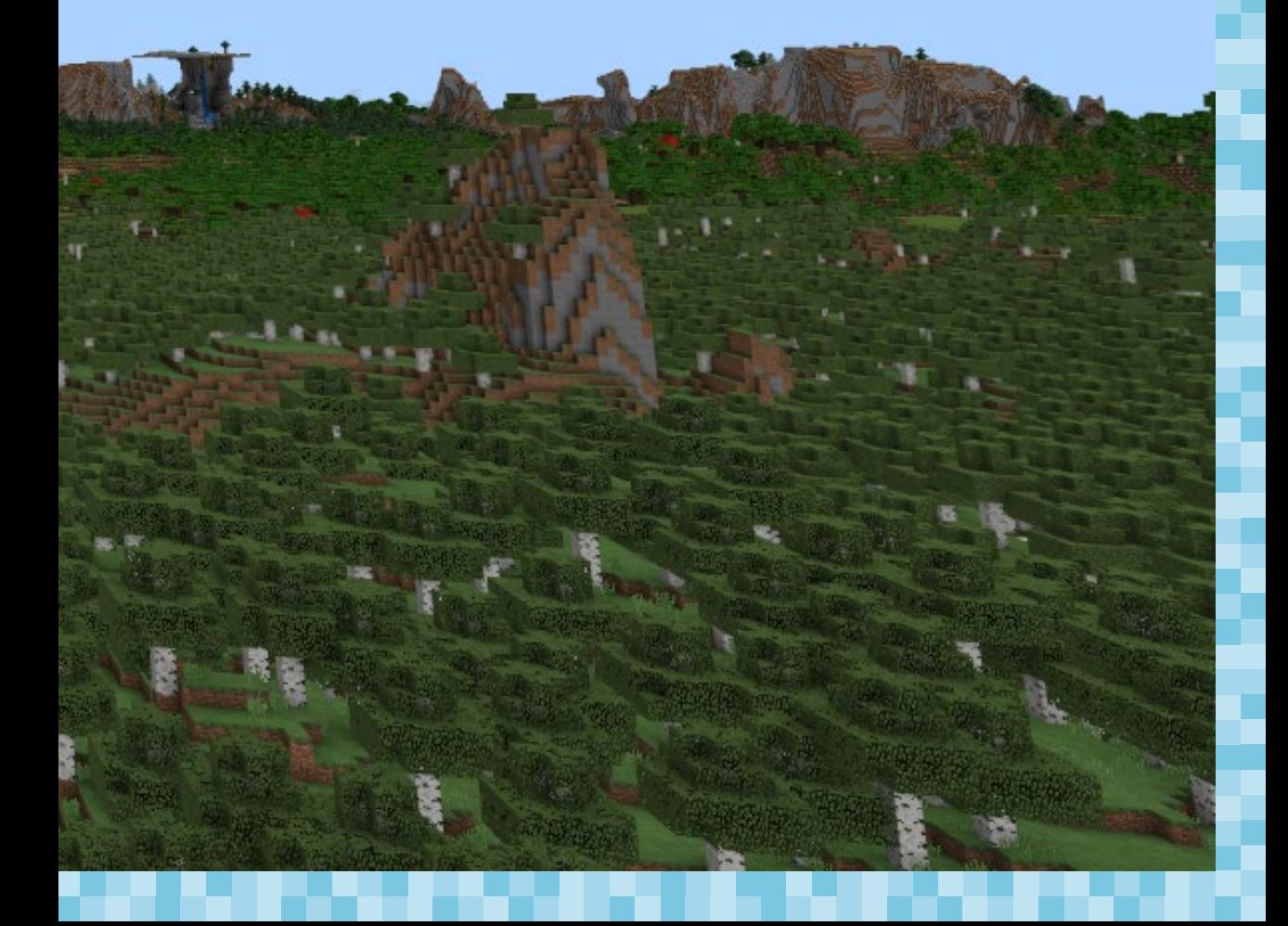

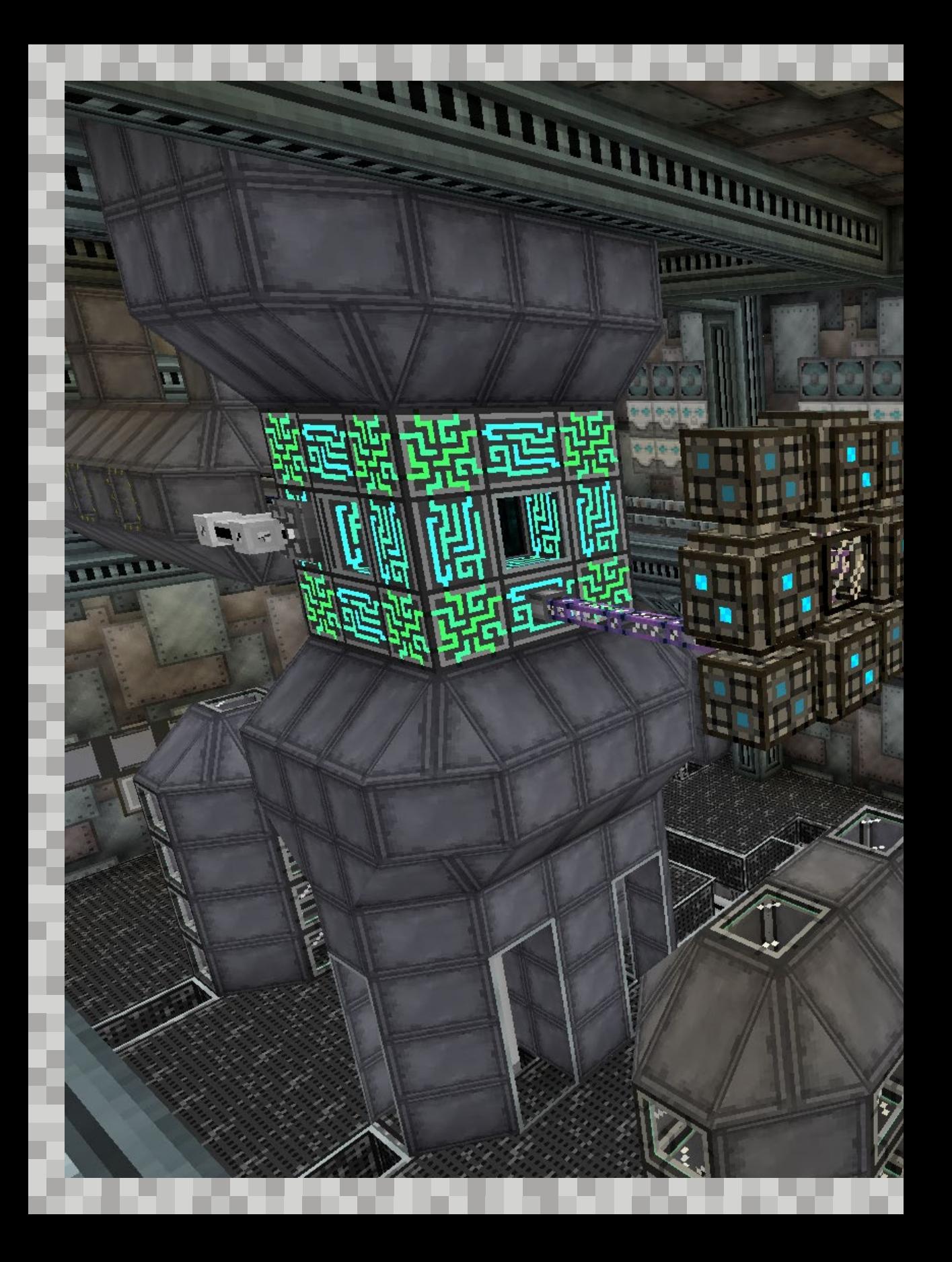

# VOM MINECRAFTER ZUM MODMEISTER KAPITEL 1

morners

**THE REAL PROPERTY** 

Minecraft »normal« zu spielen ist schon lange keine Herausforderung mehr für dich? Updates sind zwar spannend, aber immer noch kein Grund für dich, wieder in Minecraft einzusteigen? Dann haben wir genau das Richtige für dich: Mit diesem Buch eröffnet sich dir eine komplett neue Minecraft-Welt. Und nach diesem Buch wird in deinem Minecraft nichts mehr so sein, wie es mal war.

# GENUG VON VANILLA MINECRAFT?

Minecraft ist eines der erfolgreichsten und populärsten Spiele unserer Zeit. Mittlerweile gibt es Minecraft schon länger als zehn Jahre. Als es am 17. Mai 2009 »das Licht der Welt erblickte«, hat wohl niemand mit diesem Erfolg gerechnet. Ein großer Pluspunkt ist natürlich, dass Minecraft stets weiterentwickelt und mit Updates versorgt wird. Mit Version 1.18 wurde die Minecraft-Welt noch einmal größer und vor allem auch tiefer. Wenn man sich vorher in die Welt nach unten gegraben hatte, war Schluss bei Ebene 0. Mit Version 1.18 geht es allerdings noch einmal ganze 64 Ebenen tiefer in die Minecraft-Welt, also bis −64. Mit Version 1.19 warten neue Gegner auf uns. Man kann also sagen, dass es in und um Minecraft herum weiterhin spannend bleibt. Das ist natürlich mit ein Grund dafür, dass sich Minecraft immer noch hervorragend verkauft.

Zählt man alle verfügbaren Plattformen wie Bedrock (Konsole, Mobile und Windows) und die Java-Version zusammen, ist Minecraft mit 238 Millionen (Stand: April 2022) verkauften Exemplaren das erfolgreichste Spiel auf unserem Planeten. Und aus gutem Grund! Kein anderes Spiel bietet so viele verschiedene Möglichkeiten, es selbst zu gestalten. Ob du nun eine riesige Stadt erschaffen möchtest, auf große Entdeckungstour gehst oder einfach nur die beste Möglichkeit suchst, um dich gegen die nächtlichen Monsterangriffe zur Wehr zu setzen (allein auf dem heimischen Rechner oder mit der gesamten Community auf einem Server), nach einiger Zeit kennst du eben schon alles!

Wenn auch die regelmäßigen, offiziellen Updates viele neue Inhalte bereithalten, hast du diese nach wenigen Stunden Spielzeit schon meist alle gesehen und musst dann wieder auf das nächste Update warten. Zu unserem Glück gibt es allerdings einige programmierbegabte Minecraft-Spieler, denen die offiziellen Updates nicht ausreichten; und so programmierten sie kurzerhand Modifikationen für Minecraft, die Mods. Damit ergeben sich nun wirklich nahezu unendliche Möglichkeiten. Diese Mods kann sich nämlich jeder beliebig aus dem Internet herunterladen und sie sich in sein eigenes Minecraft einbauen. Wie das am einfachsten geht und welche Modifikationen sich lohnen, zeigen wir dir hier in diesem Buch.

#### Vanilla Minecraft

Als *Vanilla Minecraft* wird die unveränderte, also die originale Version des Spiels bezeichnet. Der Ausdruck »Vanilla« kommt aus dem Amerikanischen, wo etwas Normales oder Gewöhnliches ohne Extras oder Besonderheiten in Anlehnung an die beliebteste, aber eben etwas langweilige Eissorte Vanille gern *plain vanilla* genannt wird.

Vanilla Minecraft kommt also ganz ohne Modifikationen oder andere spielverändernde Maßnahmen von Dritten aus. Bei vielen Spielern liegt das aber einfach nur daran, dass sie nicht wissen, wie man Minecraft moddet, also Mods installiert und benutzt. Es wird Zeit, dass sich das ändert!

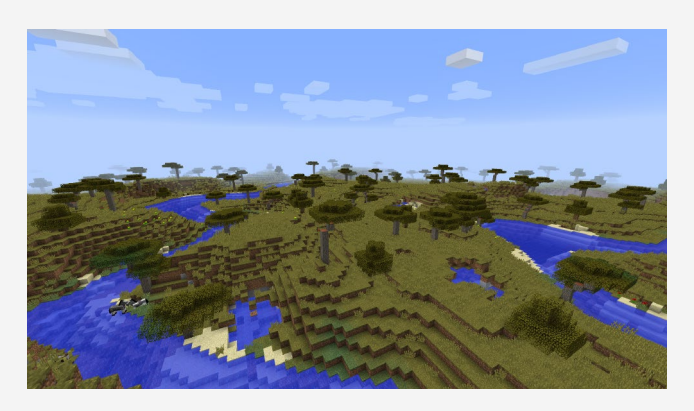

**Eine Vanilla-Minecraft-Welt. Ein bisschen langweilig, oder?**

## WARUM DIESES BUCH?

Minecraft ist ein großartiges Spiel, doch irgendwann kommt jeder an den Punkt, an dem er (oder sie) alles schon zig Mal gesehen und gefühlte hundertmal gebaut hat. Dann wartest du wieder auf das nächste Minecraft-Update, das, wenn wir ehrlich sind, meist auch nicht sooo viel Neues mitbringt. Und genau da kommen die Modifikationen ins Spiel!

Modifikationen, also Mods, erweitern das Minecraft-Universum mit einem Schlag um ein Vielfaches. Die meisten Mods enthalten

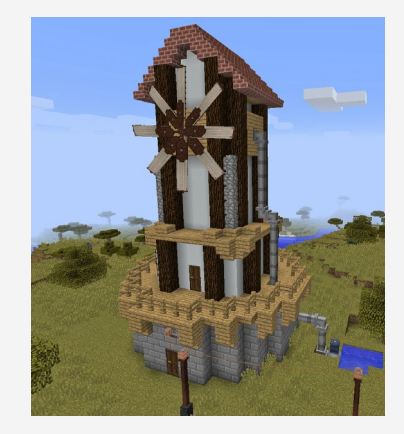

**Windmühle mit Immersive Engineering**

neue Items, Blöcke, Biome, Rezepte und/oder GUIs (Graphical User Interfaces wie die Werkzeugleiste, die Lebens- und Hungerleiste, eben all das, was der Spieler sieht), so manche komplett neuen Funktionen, Spielmechaniken oder sogar Animationen! Das klingt spannend, aber auch ein bisschen kompliziert. Wie lädst du Mods herunter, und wie installierst du sie? Wo findest du coole Mods, und welche Mods eignen sich für welchen Spieler? Wir zeigen es dir in diesem Buch, weil wir finden, dass Minecraft-Mods etwas für alle bieten. Die Einstiegshürde ist viel geringer, als du vermutlich denkst! Mit wenigen Klicks bekommst du ein komplett anderes, schöneres und umfangreicheres Minecraft.

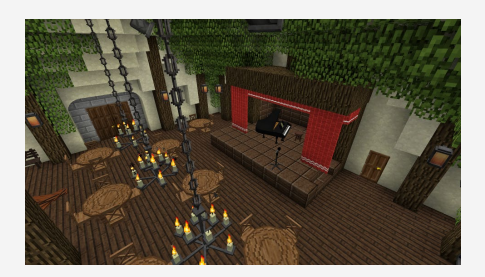

**Taverne, gebaut mit Chisels and Bits und Decocraft, gemütliche Mittelalter-Atmosphäre inklusive**

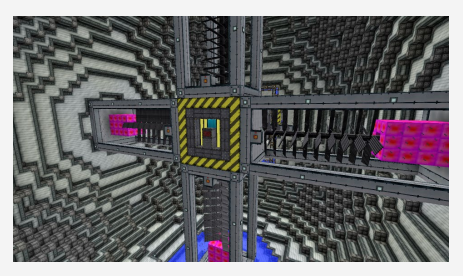

**Vierer-Turbinenblock aus Extreme Reactors – perfekt für Fans futuristischer Technik**

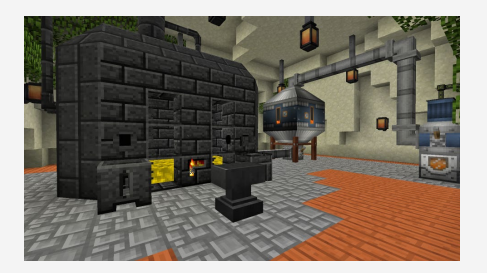

**Tinkers' Construct, kombiniert mit Immersive Engineering für ein bisschen Steampunk-Feeling**

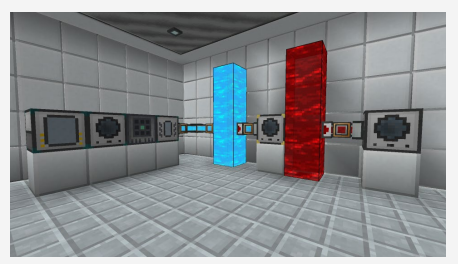

**Labor aus Chisel 2 und Thermal Expansion – sind das viele Geräte!**

#### Wieso auf Englisch?

Wie du im Laufe des Buches bemerken wirst, sind Items und Blöcke aus Modifikationen englisch und nicht deutsch benannt. Wir haben uns dafür entschieden, weil viele Modifikationen entweder nicht komplett, gar nicht oder auch falsch ins Deutsche übersetzt worden sind. Deshalb solltest du am besten auch dein Spiel auf die Sprache Englisch umstellen, um alles besser verfolgen zu können.

## WER WIR SIND

Selbst vorstellen kann sich jeder; deshalb haben wir uns entschieden, uns gegenseitig vorzustellen. Das ist außerdem lustiger. So bekommst du ein ungefähres Bild davon, wer dir dieses Buch präsentiert.

Das ist Peter Debitor. Seinen Spitznamen hat er übrigens von einer herumliegenden Rechnung, auf der das Wort *Debitor* stand (lat. *debere* = schulden),

aber das werden die meisten sicherlich schon wissen. Er spielt seit 2010 Minecraft und hat sich nach seinem Kfz-Meister 2013 mit YouTube selbstständig gemacht. Im gleichen Jahr hat er auch angefangen, mit Modpacks zu spielen. Dementsprechend hat er sehr viel Erfahrung in diesem Bereich sammeln können, und ich würde sagen, dass er einer *der* deutschen Modpack-Experten ist. Epische Gebäude und Modpack-Anlagen sind seine Stärke. Manchmal wird mir Peters Perfektionismus auch etwas zu viel: »Können wir den ganzen Raum um einen Block nach links versetzen?«

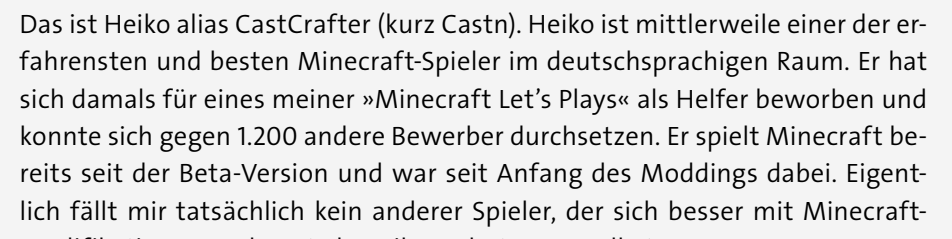

Modifikationen auskennt als Heiko. Er hat sogar selbst mal eine Modifikation (Travel Anchor) geschrieben, die bereits mehrere Millionen Mal heruntergeladen worden ist. Zu all dem hat Heiko auch noch 3D-Design studiert, was du mittlerweile auch an seinen YouTube-Vorschaubildern sehen kannst. Für dieses Buch kann ich mir keinen besseren Mitautor vorstellen, der sich nicht nur mit der Materie so gut auskennt wie kein anderer, sondern auch genauso viel Spaß daran hat wie ich. Das Tempo seiner Videos mag für den einen oder anderen viel zu schnell sein, aber zum Glück kann man YouTube ja langsamer ablaufen lassen.

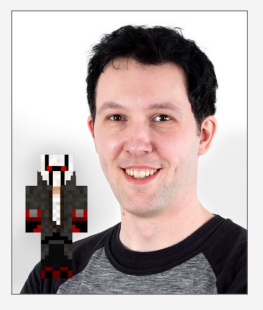

**Peter aka Debitor mit seinem Minecraft-Skin**

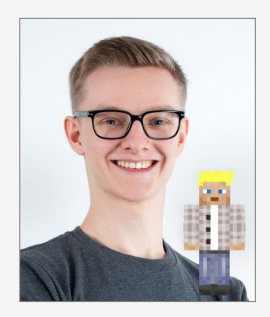

**Heiko aka CastCrafter mit seinem Minecraft-Skin**

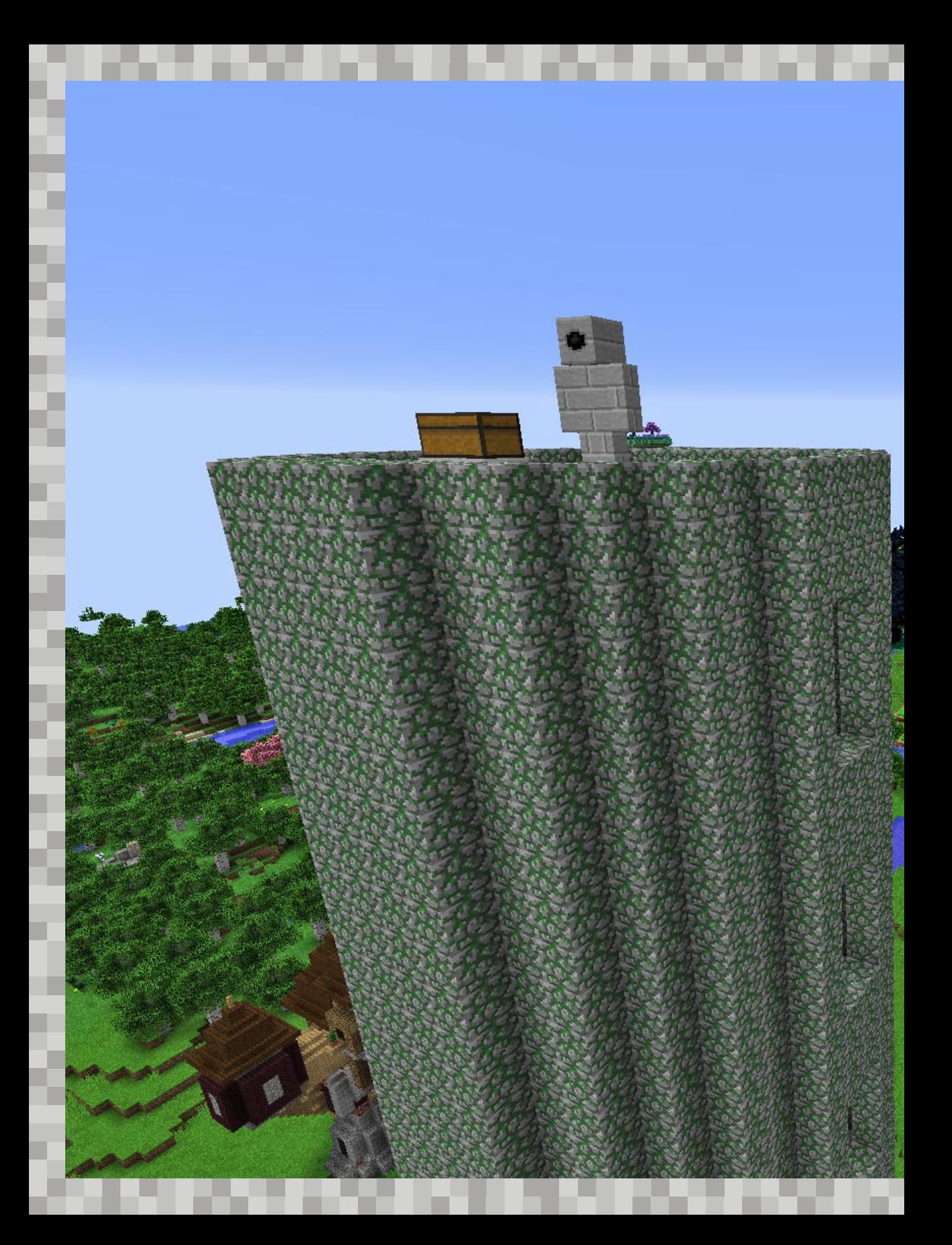

# MODPACKS KAPITEL 2

Es gibt mittlerweile unzählige Modifikationen, die alle einzeln zu installieren ziemlich aufwendig wäre. Daher haben sich einige Leute die Mühe gemacht, eine Auswahl an Modifikationen zusammenzustellen und diese dann gebündelt in ein Minecraft-Spiel einzubinden. Diese Pakete nennt man Modpacks (abgeleitet von Modification Package). Damit du hier den Überblick behältst, haben wir dir eine kleine Auswahl von Modpacks zusammengestellt, darunter natürlich auch das Modpack zu diesem Buch. Der Turm links mit dem Wächter drauf ist übrigens aus der Mod Battle Tower.

# WARUM WIR DIE 1.12ER-VERSION SPIELEN

Es ist dir bestimmt schon aufgefallen, dass das meiste aus diesem Buch an unser 1.12er-Modpack angepasst ist. Aber warum spielen wir so eine »alte« Minecraft-Version und kein aktuelles Modpack? In Minecraft werden immer bestimmte Versionen von Minecraft Modern priorisiert. Früher war es Version 1.7.10, dann war es lange Zeit Version 1.12.2, und mittlerweile laufen auch die Modpacks 1.16.5 und 1.18 richtig gut (ein paar populäre Beispiele nennen wir dir gleich). Eine unserer Lieblingsmodifikationen *EnderIO* gibt es momentan allerdings nur in Version 1.12.2 (davon hat CastCrafter auch Travel Anchor in die aktuelle Version geholt). Wir haben lange Zeit Version 1.12.2 in allen Variationen gespielt und sind von dieser Version immer noch am meisten überzeugt. Aber keine Sorge, wenn du das 1.12er-Modpack von uns gemeistert hast, kannst du dich an alle anderen Versionen ohne Probleme herantrauen. Es haben sich nämlich nicht viele Dinge in den neuen Versionen geändert. Wenn du das Autofahren lernen möchtest, benötigst du ja auch nicht das neuste Automodell.

# WAS SIND MODPACKS?

Es gibt mittlerweile wahnsinnig viele Modifikationen, und jeden Tag kommen neue hinzu: neue Kreaturen oder Ausrüstungsgegenstände, neue Zaubersprüche, Grafikeffekte usw.; Mods, die das Spielgeschehen einzigartig, intensiver und herausfordernder machen. Aber bei so vielen Einzel-Mods verliert man schnell den Überblick, und es wäre echt lästig, sie alle einzeln herunterladen und installieren zu müssen. Daher kam irgendwann jemand auf die Idee, seine Lieblings-Mods in einem Paket zu vereinen und sie so verschnürt zum Download anzubieten – die Modpacks waren »geboren«! Modpacks sind also inhaltlich irgendwie zusammenpassende Sammlungen von Modifikationen. Die meisten Modpacks haben ein bestimmtes Thema. Wir persönlich spielen am liebsten Technik-Modpacks. Maschinen sind nun mal genau unser Ding (Hey, Debitor ist nicht umsonst Kfz-Meister!), und der Bau von immer komplexeren Maschinen motiviert uns ungemein. Aber es gibt auch Modpacks, die ihren Schwerpunkt auf andere Themen als Technik legen. In diesem Kapitel stellen wir dir einige Modpacks vor, die uns besonders begeistert haben.

#### Technik

Zuerst unser Lieblingsthema: Hier geht es hauptsächlich darum, mit viel Technik riesige Fabriken zu bauen und diese wiederum mit so viel Technik vollzustopfen, »dass es qualmt«. Die automatische Erzförderung mit gleichzeitiger Verarbeitung ist nur ein Beispiel; deiner Kreativität sind keine Grenzen gesetzt. Gerade die Mod *Immersive Engineering* bringt viele tolle und schöne Maschinen mit, die in Minecraft wirklich einzigartig sind. Was man sich auch noch anschauen sollte, ist die Mod *Create*. Gerade in den aktuellen Minecraft-Versionen ist diese Modifikation wirklich ein Hingucker. Zudem verfügt sie über ein eingebautes Tutorial.

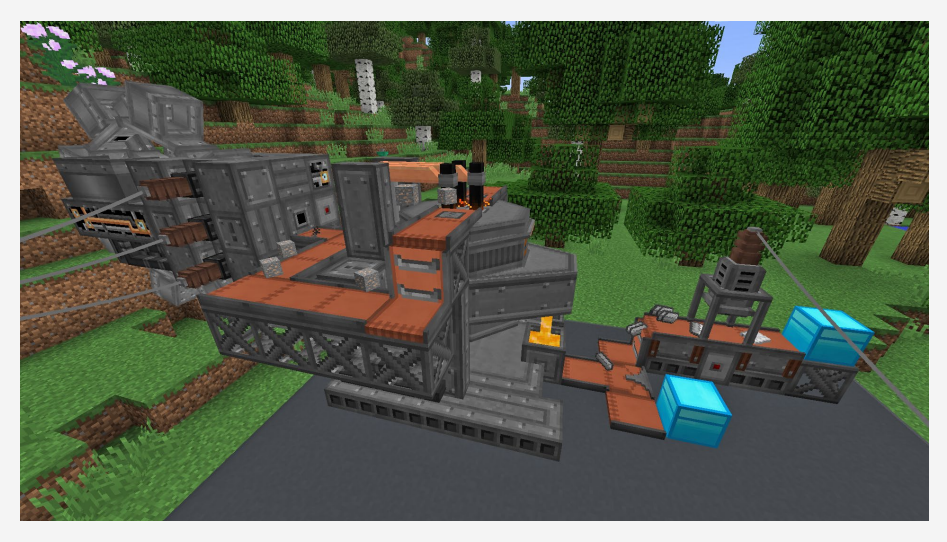

**Automatische Erzförderung und -verarbeitung in einem Technik-Modpack**

#### Magie

Technik ist nicht so dein Ding, aber du hast Lust, den Zauberstab zu schwingen oder vielleicht ein paar Hexen anzubeten? Dann sind Magie-Modpacks sicher etwas für dich. Die Mod *Botania* bringt neue mystische Blumen mit, in denen magische Energie (Mana) steckt, die du dir in Rezepten zunutze machen kannst. Flieg mit dem Besen durch die Luft, handle mit den Elfen um wertvolle Materialien, oder stell dich dem Bossgegner Gaia Guardian. Selbst vor Blutopfern macht Minecraft keinen Halt.

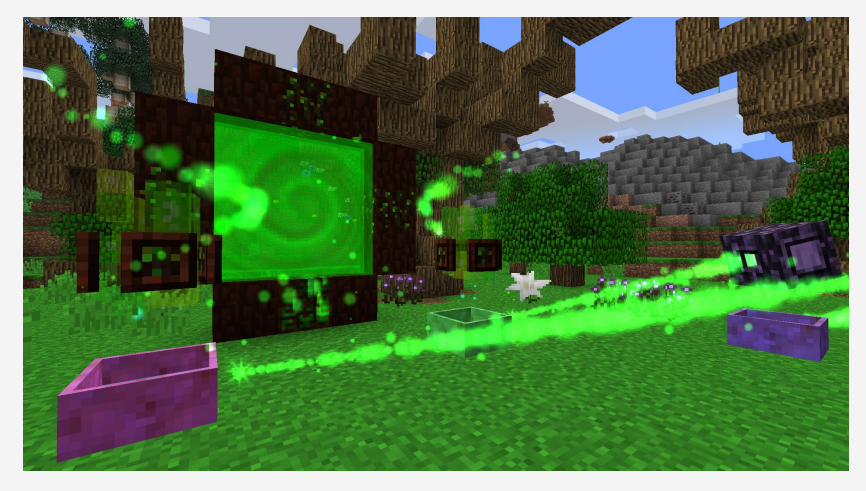

**Botania-Portal zu Alfheim in einem Magie-Modpack**

#### Erkundung

Technik und Magie sind schön und gut, du willst aber raus in die Welt! Du bist sowieso nirgends zu Hause und immer unterwegs! Es gibt unzählige Mods, die Minecraft neue Dimensionen und Welten hinzufügen und die nur darauf warten, von dir erkundet zu werden. Nether kennt jeder, aber schon mal was von Aether gehört? Dort gibt es fliegende Inseln, fliegende Kühe, fliegende Schweine, fliegende Hasen usw., aber auch fliegende Monster wie den Wirbelwind, spannende Dungeons und haufenweise neue Blöcke.

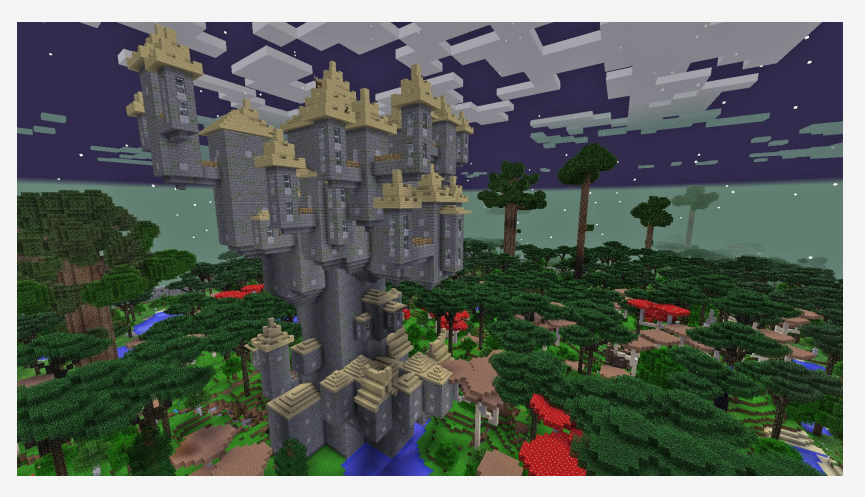

**Festung in einer neuen Dimension, dem Twilight Forest**

#### **Quests**

Eine weitere coole Variante von Modpacks sind die sogenannten Quest-Modpacks mit Quests oder Aufgaben, die dich durch die Story und die Mod leiten. Auch für alte Modpack-Hasen gibt es hier immer noch etwas zu entdecken, ob es dich zum Mond zieht oder durch die Zeitalter der Menschheit. Perfekt für Rollenspielfans und für alle, die gerne ein geführtes »an die Hand genommenes« Minecraft-Erlebnis haben wollen.

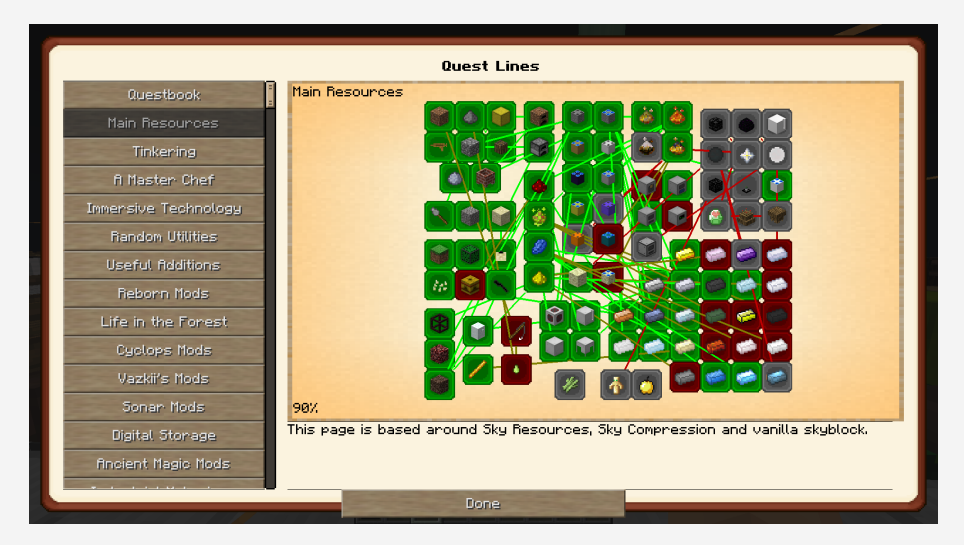

**Quest-Buch**

#### **Sky**

Wenn du Sky-Modpacks ausprobieren willst, solltest du schon wissen, was du tust. Sky-Modpacks sind eher für Profis gedacht und beinhalten oft ziemlich eindrucksvolle Technik. Doch am Anfang findest du meistens nur einen Block Erde und einen Baum, sonst nichts. Bau daraus mal dein Imperium auf!

»Das geht nicht«, sagst du? Das geht schon! Viele Modifikationen gehen so Hand in Hand, dass du verschiedene Blöcke aus anderen Blöcken herstellst, die du aus anderen Blöcken zauberst. Im Großen und Ganzen vergrößerst du so Stück für Stück deine Basis. Aber denk daran, wenn du abrutschst und herunterfällst, sind meistens alle mit dir geführten Items weg.

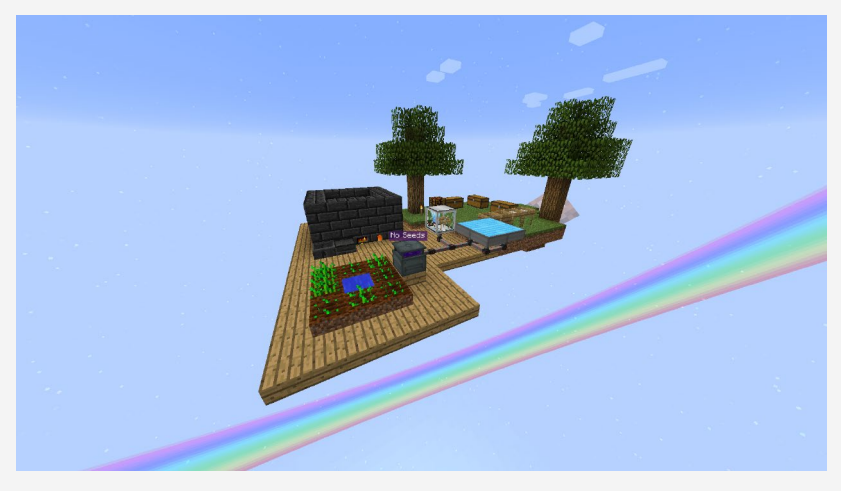

**Eine Sky-Insel**

#### **Stoneblock**

Du leidest an Höhenangst und hast Angst ständig vom Himmel zu fallen? Dann sind Sky-Modpacks nicht richtig für dich. In diesem Fall empfiehlt es sich hier, in die gegensätzliche Variante StoneBlock zu schauen. Hier besteht die komplette Welt, wie es der Name schon sagt, aus Steinen. Du startest in einer kleinen Höhle und musst dich so durch unzählige Quests schlagen. Dabei wird deine Höhle zur unterirdischen Mega-Basis. Der erste Teil ist übrigens ebenfalls in der 1.12er Version und auf jeden Fall einen Blick Wert.

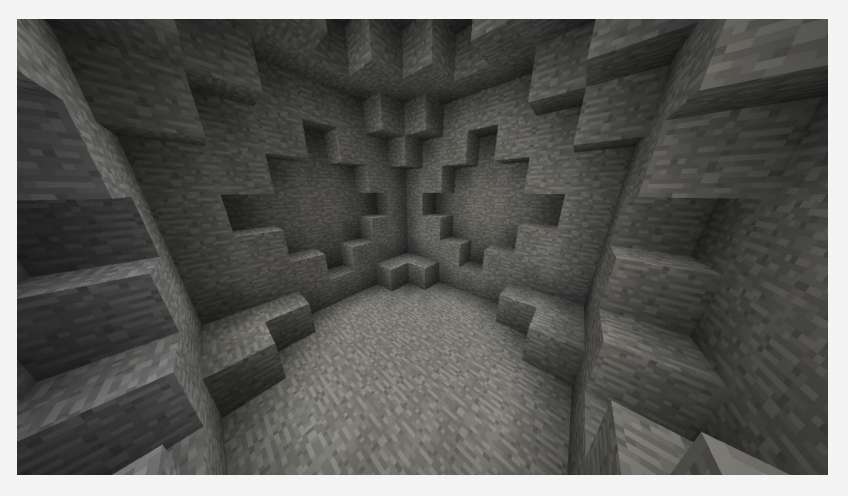

**Sieht langweilig aus, ist es aber nicht.**

#### **Expert**

In Expert-Modpacks funktionieren die Rezepte und Spielmechaniken anders als im normalen Minecraft. Um ein bestimmtes Item zu bekommen, musst du also verschiedene Elemente aus verschiedenen Mods kombinieren. Expert-Modpacks richten sich, wie es der Name schon sagt, an die erfahrensten unter den Modpack-Spielern. Oder an die besonders Wagemutigen, die nach einer echten Herausforderung suchen und gerne knobeln.

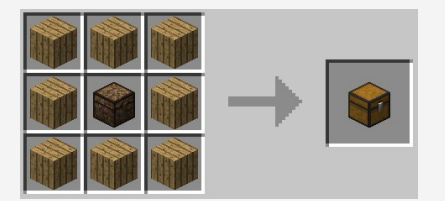

**Verändertes Rezept einer Chest (Truhe) in einem Expert-Modpack**

## EMPFOHLENE MODPACKS

Da viele Modpacks immer ein wenig von allem haben, lassen sich die meisten schlecht kategorisieren. Damit du aber dennoch den Durchblick behältst, haben wir hier eine Liste von Modpacks für dich, auf die sich sicherlich ein Blick lohnen würde: (Wie du diese dann installierst, zeigen wir dir im nächsten Kapitel.)

- **E All the Mods 7/8 (1.18.2/1-19):** Hauptsächlich Technikmodifikationen. Dieses Modpack gibt es schon seit Minecraft 1.10 und wird ständig upgedatet.
- **E** StoneBlock (1.12.2): Hier startest du alleine gelassen in einer Höhle mit einer Vielzahl von Quests.
- **All Of Fabric 5 (1.18.2):** Hier findest du Technik und Magie. Dazu kommen über 1.000 Quests.
- Create Live (1.18.2): Der Fokus liegt hier auf der Mod Create und ist auch das zugrunde liegende Modpack für das alljährliche YouTube- und Twitch-Projekt. Besonders CastCrafter hat hierfür ein Händchen.
- **Divine Journey 2 (1.12.2):** Eines der größten 1.12 Packs mit über 1.600 Quests aufgeteilt in 30 Kapitel, die nur darauf warten, durchgespielt zu werden. Dieses Pack, obwohl es in der 1.12.2 ist, wird immer noch optimiert und angepasst.
- **E** Minecraft Time (1.12.2 Version 1.5): Eins der ambitioniertesten Modpack-Projekte, in der Debitor eine riesige Modpack-Basis geschaffen hat. Viele Bilder aus diesem Buch stammen aus genau dieser Anlage. Hier findest du massenhaft Technik, gut ausbalanciert mit einer unserer Lieblingsmodifikationen EnderIO.
- **E** Magiculture 2 (1.12.2): Ein sich ständig weiterentwickelndes Erkundungsund Magie-Modpack.
- RLCraft (1.12.2): Ein ziemlich schwieriges und ein wenig mehr an Realismus gebundenes Modpack. Hier funktioniert vieles anders; es ist deshalb nur für erfahrene Spieler geeignet.
- █ **Valhelsia: Enchanced Vanilla (1.18.2):** Dies ist ein Erkundungs-Modpack. Du startest mit nur drei Herzen und schaltest nach und nach mehr Herzen und Fähigkeiten frei. Ganz nach dem Prinzip »Looten und Leveln«.
- **E** The Pixelmon Modpack (1.12.2): Einfach, um zu zeigen, was alles möglich ist, findest du in diesem Modpack dein Lieblings-Pokémon. Dieses Pokémon kannst du hier leveln und gegen andere antreten lassen.
- **SkyFactory 4 (1.12.2):** Das ultimative Skyblock-Modpack. Hier startest du in luftiger Höhe auf einer kleinen Mini Insel. Halte dich ans Questbuch und lass dich überraschen.
- █ **Enigmatica 2 Expert (1.12.2):** Hier ist der Name Programm. Expert steht also auch für besonders schwer.
- █ **Roguelike Adventures and Dungeons (1.12.2):** Ein Quest-basiertes, an Erkundung gebundenes Modpack. Hier leveln neben deinem Charakter auch deine Waffen und Werkzeuge.
- █ **SevTech: Ages (1.12.2):** Ein Technik-Modpack, bei dem du durch verschieden Stufen des technischen Fortschrittes craftest.
- █ **Better Minecraft (1.19):** Ein Modpack, bei dem es mehr um das Bauen und Erkunden geht. Mit neuen Dimensionen neuen Biomen und neuen Gegnern.

#### Die Sache mit der Aktualität

Du hältst hier ein toll geschriebenes Buch in den Händen. Aber wahrscheinlich gibt es mittlerweile von manchen, hier vorgestellten Modpacks neuere Versionen, da diese alle paar Tage ein Update bekommen. Das ist jedoch kein Pro-

blem: Die Richtung bleibt bei den vorgestellten Modpacks meist dieselbe. Also wenn es All The Mods 9 oder 10 gibt, unbedingt installieren und anschauen!

# DAS MODPACK ZUM BUCH

Wir dachten uns, dass ein speziell auf das Buch abgestimmtes Modpack noch cooler wäre. Es enthält alle ab [Kapitel 5](#page--1-0) vorgestellten Technik- und Deko-Mods, sodass du direkt loslegen kannst und nicht mühsam alles einzeln zusammensuchen musst. Damit ist es perfekt für deinen Einstieg in die Welt der Modpacks geeignet. Auf der letzten Seite des Inhaltsverzeichnisses steht, wie du das Modpack herunterladen kannst.

Alternativ kannst du es auch einfach mit dem Curse Launcher installieren. (Dieser wird im nächsten Kapitel erklärt und vorgestellt.) Viel Spaß damit!

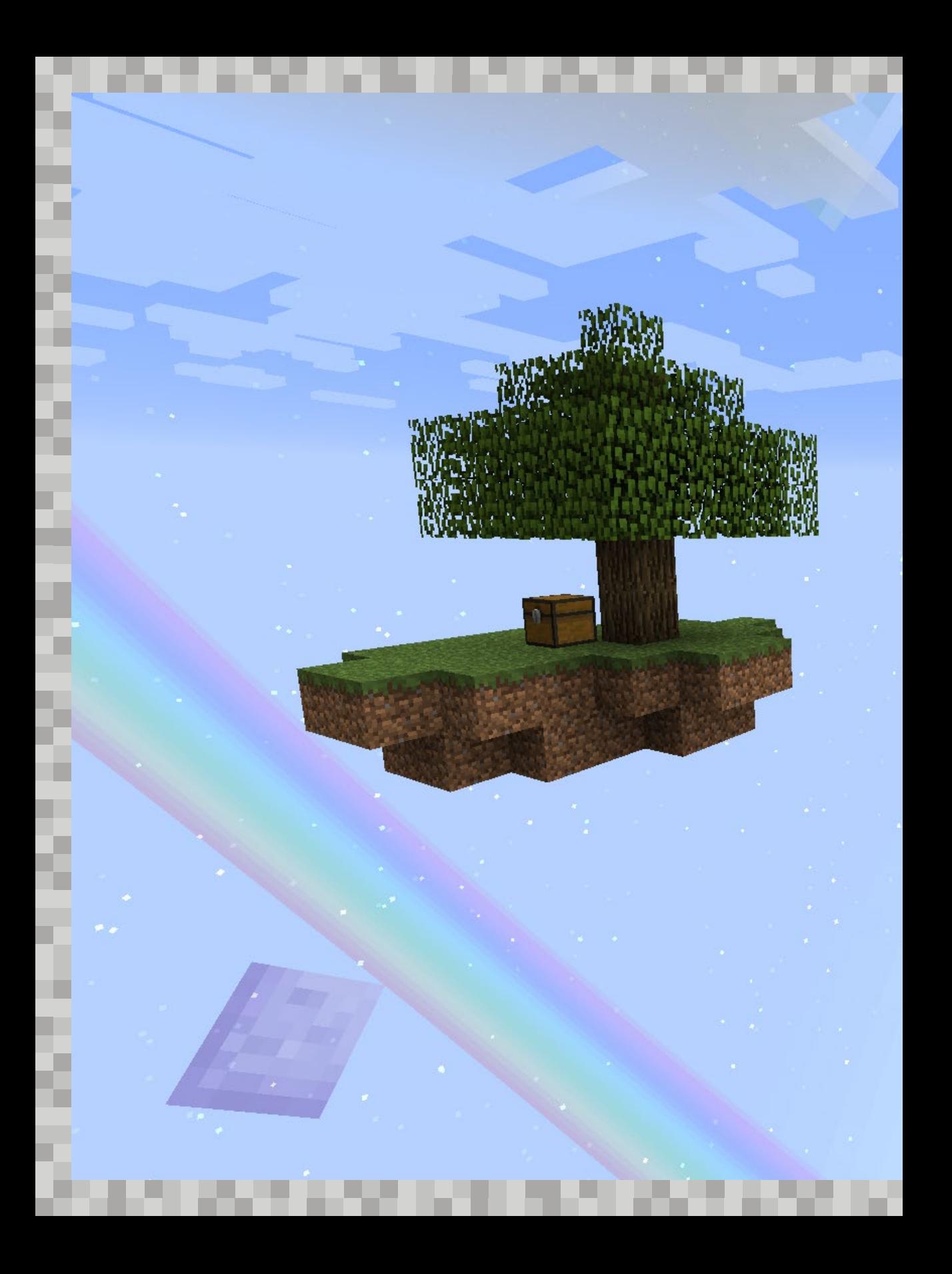

# MODPACK LAUNCHER KAPITEL 3

Um ein Modpack überhaupt starten zu können, brauchst du einen sogenannten Launcher. Dieser vereinfacht das Verwalten verschiedener Instanzen, der ganzen Modifikationen, Configs und von anderem Kram, der mit einem großen Modpack kommt. Aber keine Angst, so kompliziert ist das nicht. Wir erklären dir in diesem Kapitel, wie's geht.

# WAS IST EIN MODPACK LAUNCHER?

Um Modpacks spielen zu können, wird meistens mit einem Modpack Launcher gearbeitet. Dieser funktioniert ähnlich wie der normale Minecraft Launcher (das Programm, das sich öffnet, wenn du Minecraft Java spielen willst). Diesen kennst du wahrscheinlich schon. Ein Modpack Launcher bietet aber weitere Vorteile:

Natürlich wäre es theoretisch möglich, ein Modpack mit dem normalen Minecraft Launcher zu spielen; allerdings kommt es dort häufig zu Problemen mit verschiedenen Modpacks. Und willst du mal mehr als ein Modpack installieren, wirst du sehr schnell feststellen, dass das nicht möglich ist. Du müsstest dann immer den kompletten Minecraft-Ordner ersetzen, was viel zu viel Arbeit ist.

Modpack Launcher halten eine sehr große Auswahl an Modpacks bereit, die einfach mit einem Klick heruntergeladen und installiert werden können. Du kannst auch mehrere Modpacks gleichzeitig installieren. Klicke einfach bei dem Modpack, das du spielen willst, auf **Starten**, und los geht der Spaß! Außerdem lässt sich in den meisten Launchern die Version des jeweiligen Modpacks auswählen, was das Updaten viel einfacher macht. Nicht zu vergessen ist, dass es durch die vom Launcher generierte Ordnerstruktur viel einfacher ist, Modpacks zu finden, zu verändern oder auch als ohne Launcher.

Das Einzige, was du für die meisten Launcher benötigst, ist neben deinem Minecraft-Account die aktuelle Java-Version. Diese holst du dir am besten von der offiziellen Seite *[https://www.java.com/de/download](https://www.java.com/de/download/)* und installierst sie, bevor du den Launcher installierst. Wenn Minecraft schon bei dir läuft, solltest du diesen Schritt überspringen können.

# WELCHE MODPACK LAUNCHER GIBT ES?

Über die Jahre haben sich immer wieder neue Modpack Launcher in der Community etabliert. Den größten und meist genutzten Modpack Launcher stellen wir dir hier vor. Den CurseForge Launcher. Übrigens: Modpacks gibt es bisher nur für die PC-Java-Version; sorry, liebe Bedrock-Edition-Spieler! (Es soll aber am Mod-Support gearbeitet werden.)

Hier kannst du dir den CurseForge Launcher herunterladen: *<https://download.curseforge.com/>*

#### Die Sache mit den Java-Einstellungen

Die Launcher brauchen, wie oben erwähnt, allesamt Java, und es ist wichtig, dass die Java-Einstellungen stimmen. Da umfangreiche Modpacks eine Menge Arbeitsspeicher benötigen, bietet es sich an, den verfügbaren Arbeitsspeicher für Minecraft zu erhöhen. Für Modpacks mit über 100 Modifikationen empfehlen wir, mindestens 6 GB einzustellen. Im CurseForge Launcher kannst du unter Umständen den Arbeitsspeicher noch viel höher einstellen. Sollte dein PC genug Arbeitsspeicher haben, stellst Du den Arbeitsspeicher einfach auf 12 GB (12.288MB). Wo du den Arbeitsspeicher einstellst, zeigen wir dir bei der Vorstellung des CurseForge Launchers. Auch ist es möglich, Minecraft noch mehr Arbeitsspeicher zuzuweisen, aber mehr als 12 GB sind wirklich nicht notwendig.

#### CurseForge Launcher

Der wohl bekannteste und somit auch meistgenutzte Launcher ist der Curse-Forge Launcher. Diesen stellen wir dir jetzt ausführlich vor. Der Launcher basiert auf der gleichnamigen Plattform Curse. Diese ist schon seit einiger Zeit Anlaufstelle Nummer eins für Modifikationen, Modpacks und vieles mehr. Neben Minecraft findest du hier ebenfalls Modifikationen für World of Warcraft, Terraria, Skyrim und für viele andere Spiele. Aber wir fokussieren uns jetzt natürlich auf Minecraft.

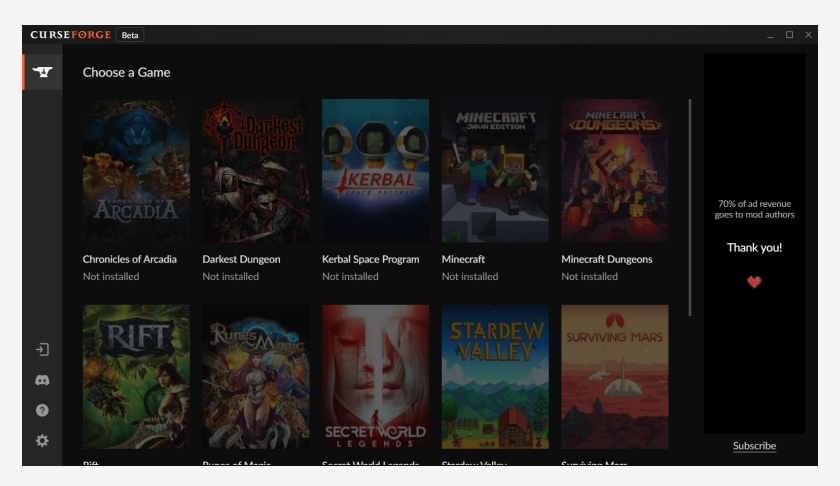

**Die Startseite des CurseForge Launchers**

Da, wie bereits erwähnt, der CurseForge Launcher nicht nur Minecraft- Modifikationen und Modpacks bereithält, habt ihr zu Beginn eine ziemlich große Auswahl an Spielen. Wähle hier also erst einmal Minecraft aus.

Bei der Frage, wo der Mod-Ordner hinsoll, belässt du es in der Standard-Einstellung und gehst dann weiter mit **Continue**. Bevor du dir dann direkt ein Modpack auswählen kannst, geht es erst noch zu den Einstellungen. Dazu musst du einfach auf das Zahnrad unten links klicken.

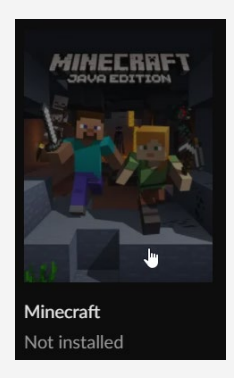

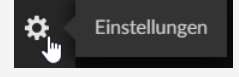

**Über das Zahnrad geht es in die Einstellungen.**

**Minecraft muss ausgewählt werden.**

Wenn du dann im Bereich der Einstellungen bist, kannst du bei **Languages** erst einmal die Sprache Deutsch auswählen (damit habt ihr dann CurseForge auf Deutsch).

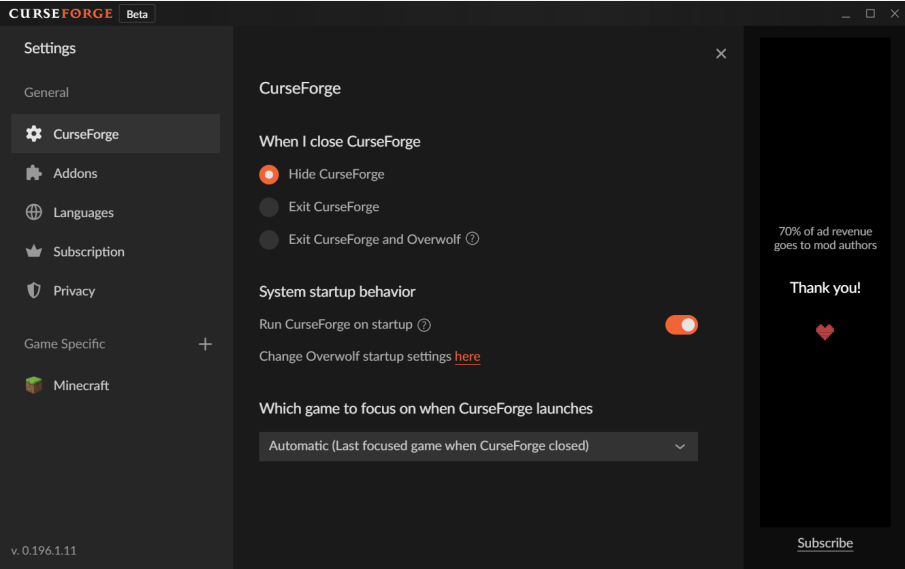

#### **Auf der linken Seite gibt es den Punkt »Languages«.**

Danach klickst du auf das Minecraft-Symbol.

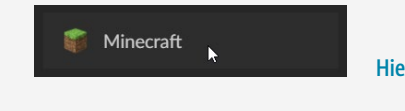

**Hier gibt es die Minecraft-Einstellungen.**

Auf diesem Registerreiter kannst du nach unten scrollen – bis hin zu den Java-Einstellungen. Die meisten Modpacks sind mit 6GB (6.144 MB) gut spielbar. Wir haben z. B. den Regler immer auf 12GB, also ganz nach rechts gestellt. Natürlich funktioniert auch weniger Arbeitsspeicher, aber dann kann es passieren, dass Minecraft nicht mehr so flüssig läuft. Hier musst du also einfach mal ausprobieren. Dieser Punkt wird oft vergessen, und so häufen sich Kommentare, warum das Modpack nicht startet. Nachdem der Arbeitsspeicher eingestellt ist, kannst du das Fenster wieder schließen.

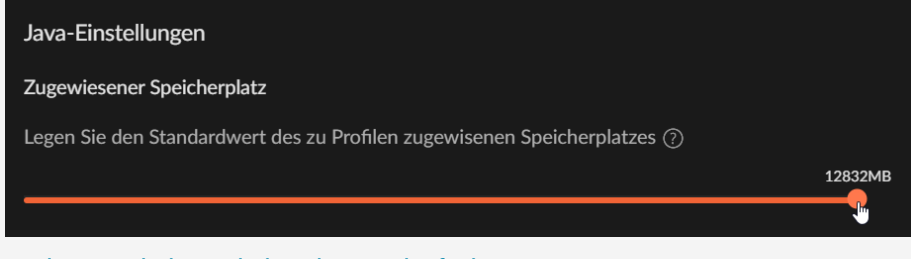

**Mit diesem Regler kannst du den Arbeitsspeicher festlegen.**

Um ein neues Modpack zu installieren, gehst du am besten auf den Registerreiter **Modpacks durchsuchen**.

| <b>CURSEFORGE</b> Beta<br>F X |                |                                                                                                    |                                                           |                                                                             |  |
|-------------------------------|----------------|----------------------------------------------------------------------------------------------------|-----------------------------------------------------------|-----------------------------------------------------------------------------|--|
| $\mathbf{v}$                  | MINECRRFT      | Q Nach Addons suchen                                                                                                    | + Benutzerdefiniertes Profil erstellen<br>н               |                                                                             |  |
| 需                             | Meine Modpacks | Modpacks durchsuchen                                                                                                    |                                                           |                                                                             |  |
|                               |                | Sortieren nach<br>Featured<br>Filtern nach                                                                                                    | C Aktualisieren<br>Alle Kategorien<br>Alle Spielversionen |                                                                             |  |
|                               | <b>RLCRRFT</b> | <b>RLCraft</b> von Shivaxi<br>A modpack specially designed to bring an incredibly hardcore and<br>semi-realism challenge revolving around survival, RPG elements,<br>$\downarrow$ 12.1M $\bullet$ 2/21/2022 $\bullet$ 1.12.2 | Installieren<br>70 <sup>o</sup>                           |                                                                             |  |
|                               |                | The Pixelmon Modpack   von PixelmonMod<br>This is a Modpack designed to give players an easy time getting<br>started.<br>$+ 45M$<br>S days hervor CO 1.12.2                                                                  | Installieren<br>$\phi \times \phi$                        |                                                                             |  |
|                               |                | $\star$ All the Mods 6 - ATM6 - 1.16.5 von ATMTeam<br>HUGE 1.16.5 Modpack. Can you get to the Creative items by<br>making the "ATM Star"?<br>$\downarrow$ 5.1M $\bullet$ 5/10/2022 $\bullet$ 1.16.5                          | Installieren<br>计自由人工                                     | Anzeigen unterstützen Authoren Abonnieren                                   |  |
| 可<br>m<br>െ<br>☆              |                | Valhelsia: Enhanced Vanilla - 1.18 von ValhelsiaTeam<br>Level up and adventure forth into a beautiful yet dangerous world.<br>$\downarrow$ 541.8K $\bullet$ 1 day hervor $\heartsuit\!\!\!\!\!\downarrow$ 1.18.2             | Installieren<br>$1.54\times$                              | 70% Ihrer Abonnement-Zahlungen gehen an die Mod-<br>Authoren<br>Danke sehr! |  |
|                               |                | * All the Magic Spellbound - ATMS von ATMTeam<br>All the Mods 1.16 Magic Pack                                                                                                    | Installieren                                              |                                                                             |  |

**Hier ist die Auswahl riesig. Gut, dass man vorsortieren kann!**

Hier kannst du u. a. nach Kategorie, Minecraft-Version oder Empfehlungen des Launchers sortieren. Wenn du ein Modpack gefunden hast, das dir gefällt, klickst du einfach auf **Installieren**. Probiere es doch am besten mit …, ja genau, mit dem Modpack zum Buch aus (wie praktisch, dass wir extra eins für dich zusammengestellt haben)! Dazu musst du in der Suchleiste einfach »Mod School – Modbeginner to Modmaster« eingeben und ein wenig nach unten scrollen, bis du es gefunden hast. Dann klickst du einfach auf **Installieren**.

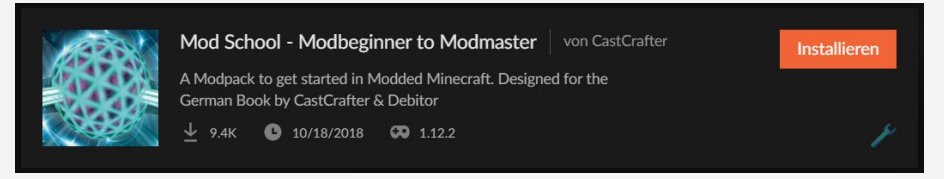

**Hier brauchst du nur noch auf »Installieren« zu klicken.**

Nach der Installation befindet sich das Modpack auf dem Registerreiter **Meine Modpacks**. Wenn du ein Modpack starten möchtest, musst du eigentlich nur noch auf **Spielen** klicken. Dieses Symbol taucht auf, wenn du mit der Maus über ein Modpack hoverst.

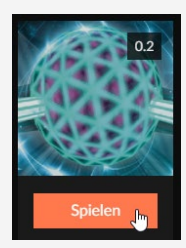

Nun startet der normale Minecraft Launcher, der dann wiederum das Modpack startet. Eventuell musst du dich hier dann noch mit deinem Microsoft-Account einloggen, wie beim normalen Minecraft eben auch, und dann auf **Spielen** klicken.

**Zum Starten musst du auf den Button »Spielen« klicken.**

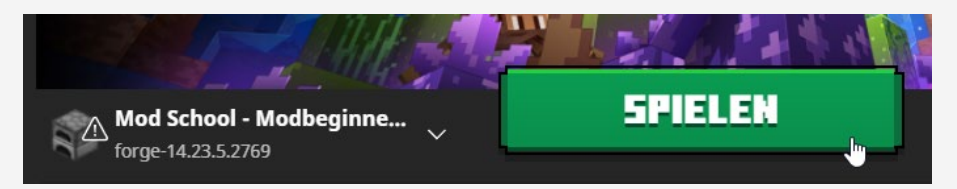

**Nur noch einmal auf »Spielen« klicken!**

Jetzt startet dann aber wirklich das Modpack. Je nach Größe des Modpacks und Leistung deines Computers, kann das allerdings ein wenig dauern. Als kleinen Bonus haben wir für dich auch eine Videoanleitung erstellt: *[https://www.rheinwerk-verlag.de/das-mods-buch\\_5608](https://www.rheinwerk-verlag.de/das-mods-buch_5608)* (Im mittleren Bereich findest du den Registerreiter **Material**.)

Du kannst natürlich beliebig viele Modpacks installieren. Sieh dich einfach mal um. Die Symbole am rechten Bildrand geben dir eine ungefähre Vorstellung von dem, was dich in dem Modpack erwartet. Fahre einfach mit der Maus über die Symbole. Dort erscheint dann ein kleiner Text, der dir erklärt, um welche Kategorie es sich handelt.

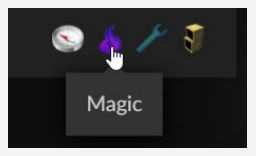

**Kleine Symbole zeigen dir, was dich erwartet, zumindest ungefähr.**

#### Eigene Modpacks erstellen

Ein weiterer Vorteil des CurseForge Launchers ist, dass du dir relativ schnell ein Modpack selbst zusammenstellen kannst. Bei größeren Modpacks bedarf es allerdings noch Anpassungen an den Konfigurationsdateien. Dies wäre allerdings viel zu umfangreich, und wir könnten dir keine Modifikationen mehr zeigen. Aber die Grundlagen dazu folgen jetzt:

Gehe nun auf **+ Benutzerdefiniertes Profil erstellen** am oberen Bildrand.

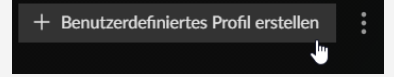

**Hier beginnt immer ein eigenes Modpack.**

Nun erscheint das Fenster **Profil erstellen**. Hier kannst du entweder ein neues Profil, also Modpack erstellen oder ein schon vorhandenes Profil einfügen (dafür gibt es den Link **importieren**, aber das machen wir zu einem späteren Zeitpunkt.).

Zuerst gibst du deinem Profil einen Namen. Im Anschluss wählst du die Minecraft-Version und den Game-Typ. Hier kannst du dich zwischen Forge, Fabric und Vanilla entscheiden. Forge und Fabric sind Modloader und halten verschiedene Arten von Modifikationen für dich bereit. Hier heißt es also einfach ausprobieren! Für unser Beispiel wählen wir jetzt **Forge**

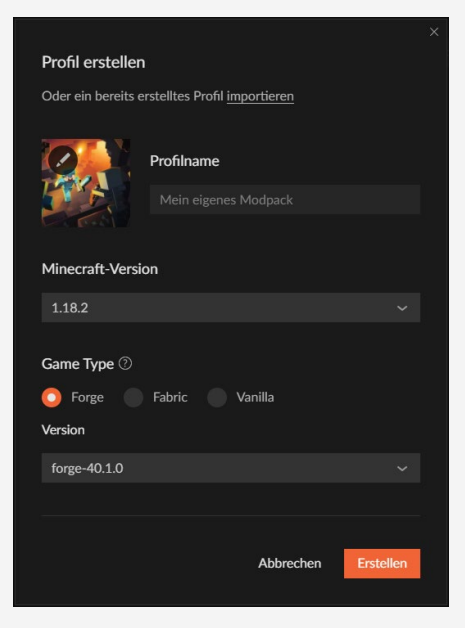

**Hier gibst du deinem Modpack einen Namen.**

aus. Du kannst auch Vanilla-Profile anlegen, also Minecraft ganz ohne Modifikationen. Ganz unten bei Version lässt du immer die vorausgewählte Version stehen. Dann klickst du nur noch auf **erstellen**, und schon hast du dein eigenes Modpack. Natürlich noch ohne Modifikationen, aber das ändern wir sofort! Klicke dazu auf das von dir erstellte Profil und dort auf **Mehr Inhalte hinzufügen**.

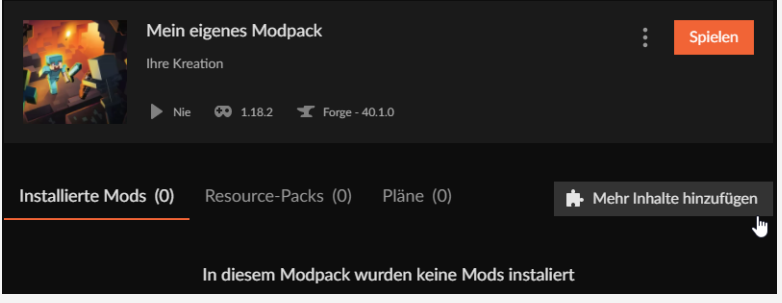

**Hier geht es zu Hunderten Modifikationen.**

Hier kannst du dich jetzt austoben. Je nach Version findest du hier immer mehrere Hundert Modifikationen, die darauf warten, gespielt und ausprobiert zu werden. Das klingt jetzt erstmal nach viel Input, aber nach der Lektüre dieses Buches kennst du ja schon ein paar Modifikationen und kannst diese dann gegebenenfalls erweitern.

| <b>CURSEFORGE</b> Beta<br>$=$ $\theta$ $\times$ |                                                                                                    |                                                                                                  |  |  |
|-------------------------------------------------|----------------------------------------------------------------------------------------------------|--------------------------------------------------------------------------------------------------|--|--|
| T                                               | Mein eigenes Modpack - Mehr Inhalte hinzufügen                                                                                                    | $\mathsf{x}$                                                                                     |  |  |
| 需                                               | Q Nach Mods suchen                                                                                                    |                                                                                                  |  |  |
|                                                 | Resource-Packs<br>Mods<br>Pläne<br>Featured<br>Sortieren nach                                                                                                    | C Aktualisieren<br>Alle Kategorien<br>Filtern nach<br>$\checkmark$                               |  |  |
|                                                 | Just Enough Items (JEI)<br>von mezz<br>View Items and Recipes<br>$+$ 167.1M $+$ 3/30/2022 $-$ CO 1.18.2                                                          | Installieren<br>◆                                                                                |  |  |
|                                                 | Mouse Tweaks von Yal.TeR<br>Enhances inventory management by adding various functions to<br>the mouse buttons.<br>$\perp$ 121.2M $\Box$ 12/24/2021 $\Box$ 1.18.2 | Installieren<br>大百合                                                                              |  |  |
|                                                 | Controlling von JaredII08<br>Adds a search bar to the Key-Bindings menu<br>$\perp$ 93.2M $\bullet$ 4/18/2022 $\bullet$ 00 1.18.2                                 | <b>Installieren</b><br>Anzeigen unterstützen Authoren Abonnieren<br>大学                           |  |  |
| 卫<br>$\omega$                                   | JourneyMap von techbrew<br>Real-time mapping in-game or your browser as you explore.<br>$+ 132.2M$ <b>C</b> 2 days hervor $\overline{OQ}$ 1.18.2                 | 70% Ihrer Abonnement-Zahlungen gehen an die Mod-<br>Installieren<br>Authoren<br>Danke sehr!<br>œ |  |  |
| $\bullet$<br>☆                                  | AppleSkin<br>von squeek502<br>Adds some useful information about food/hunger to the HUD                                                                          | Installieren                                                                                     |  |  |

**Eine riesige Auswahl an Modifikationen**

Da wir aber gerade dabei sind, installierst du nun Just Enough Items (JEI) – dazu gibt's später noch mehr Input im Buch – und JourneyMap. Im Anschluss daran klickst du einfach auf das X.

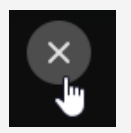

**Mit dem X geht es zurück!**

Herzlichen Glückwunsch! Du hast dein erstes eigenes, wenn auch sehr kleines Modpack erstellt. Sobald du auf **Spielen** klickst, kannst du loslegen!

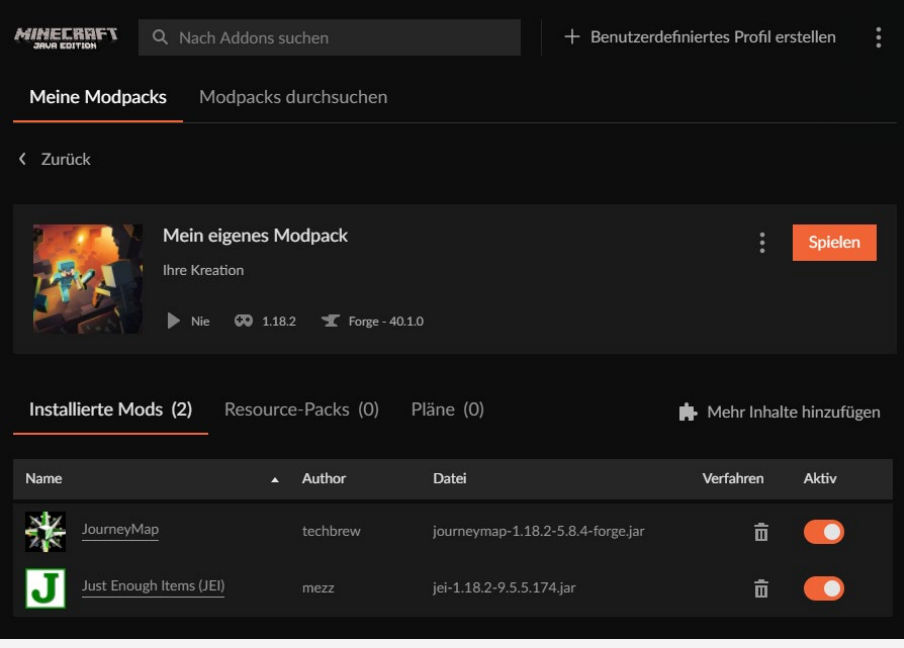

**Dein erstes eigenes Modpack**

#### Modpack(-Profil) importieren

Eine wichtige Funktion gibt es noch bei CurseForge: das Ex- und Importieren von Modpacks. Wenn du auf die drei Punkte in deinem Modpack klickst, erscheinen eine Reihe von Menüpunkten. Hier kannst du dein selbst erstelltes Modpack ganz einfach exportieren und z. B. deinem Freund schicken. Oder du benutzt es einfach als kleine Sicherung, wenn du dein Modpack für später aufbewahren möchtest.

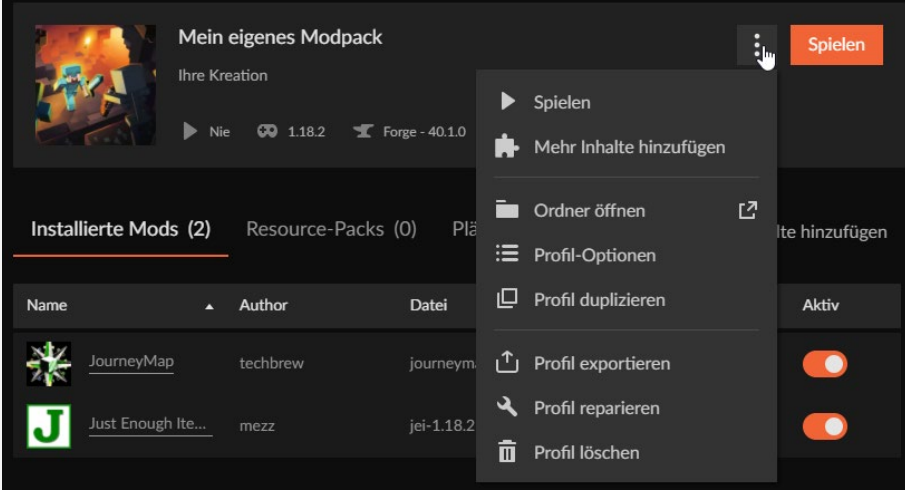

**Mit den drei Punkten geht es in die Optionen.**

Importieren kannst du dieses Modpack über den Button **+ Benutzerdefiniertes Profil erstellen** am oberen Bildrand. Um das auszuprobieren, kannst du dir das Modpack zum Buch über diesen Link herunterladen:

*[https://www.rheinwerk-verlag.de/das-mods-buch\\_5608](https://www.rheinwerk-verlag.de/das-mods-buch_5608)*

(Im mittleren Bereich findest du den Registerreiter **Material**.)

Nachdem du das Modpack auf deinen PC heruntergeladen hast, gehst du zurück in die Übersicht und klickst wieder auf den Button **+ Benutzerdefiniertes Profil erstellen**. Im nächsten Fenster klickst du dann auf **importieren** und wählst dann die soeben heruntergeladene Datei aus.

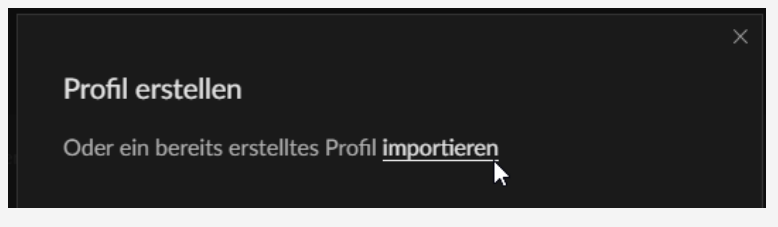

**Hier kannst du importieren.**

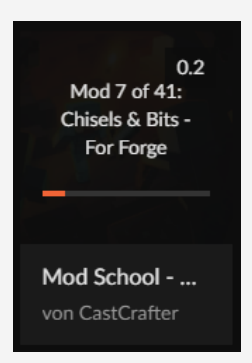

**Das installierte Modpack**

Die Installation beginnt direkt, und du kannst in wenigen Minuten anfangen zu spielen.

Jetzt weißt du, wie man Modpacks im CurseForge Launcher erstellt, installiert, importiert und spielt. Los geht's!

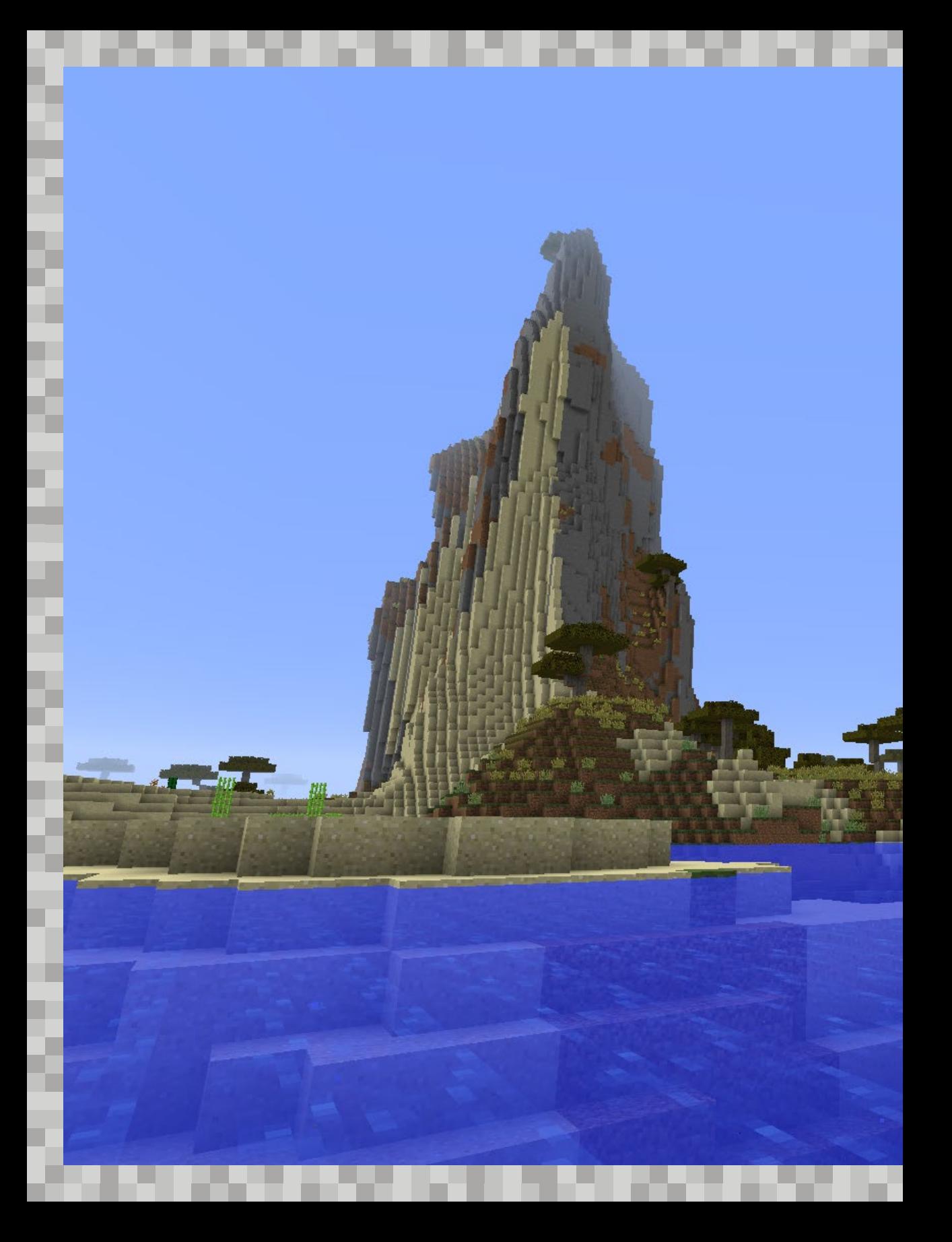

# START – SO BEGINNST DU, MIT EINEM MODPACK ZU SPIELEN KAPITEL 4

Du stehst in einer neuen Minecraft-Welt voller Modifikationen, und du hast absolut keinen Plan, was du zuerst machen sollst? Kein Problem. Wir helfen dir jetzt Schritt für Schritt, damit du der Mod-Meister wirst. Los geht's.

# ERST MAL ALLES WIE IMMER

Gleich etwas Wichtiges vorweg: In den meisten Modpacks gibt es eine ganze Menge neuer Items und Blöcke und dementsprechend auch sehr viele neue Rezepte, um sie zu verarbeiten oder herzustellen. Die Vanilla-Minecraft-Rezepte kannst du dir wahrscheinlich noch auswendig merken, aber mit Mods wird das quasi unmöglich, es sind einfach zu viele. Daher beinhalten eigentlich alle Modpacks (oder zumindest alle, die wir kennen) die Mod *JEI* (Just Enough Items). Sie zeigt dir an, wie Items hergestellt werden, quasi ein riesiges Rezeptbuch, um den Überblick zu behalten. Über die Suche findest du den gewünschten Block, mit der Taste  $\lceil \mathsf{R} \rceil$  kannst du dir das Rezept anzeigen lassen. Da wir dir hier unmöglich alle wichtigen Rezepte zeigen können, solltest du also immer mal wieder einen Blick in dieses Rezeptbuch werfen. Sicher findest du dort auch noch andere interessante Items, die wir hier nicht vorgestellt haben.

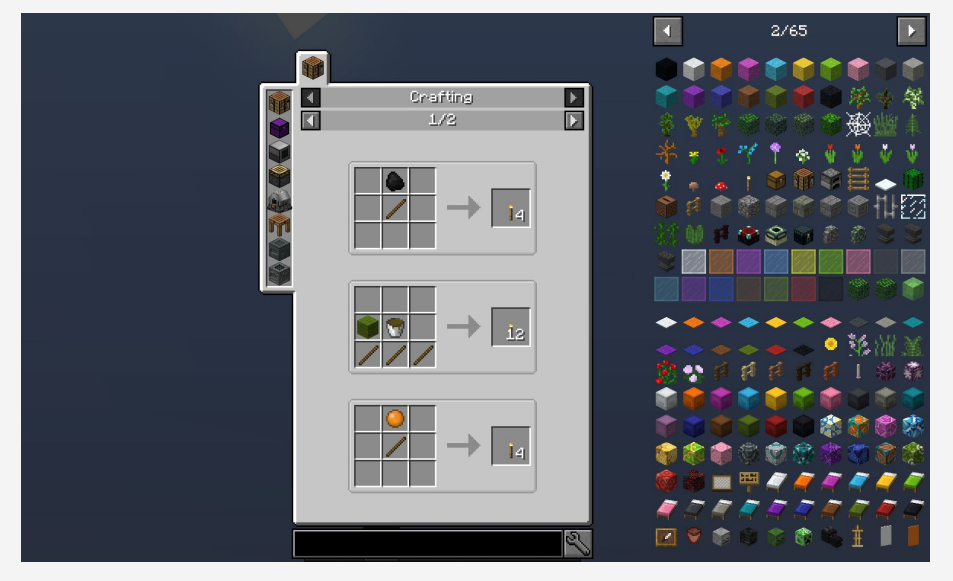

**Ein mächtiges Tool, die Mod JEI. Rechts siehst du die Liste mit allen Items, durch die du bequem blättern kannst.**

Mehr zu JEI findest du im Abschnitt »JEI, der Rezepte-Guru« ab [Seite 74](#page--1-0). Ob du Vanilla spielst oder mit Mods, der Anfang ist immer gleich: Du startest in einer zufällig generierten Welt, an einem zufällig generierten Ort. Der kann sich aber, je nach Modifikation, stark vom normalen Minecraft unterscheiden. Bestes Beispiel hierfür ist die Mod *Biomes O' Plenty*, die viele neue Gebiete hinzufügt. Hier kann es dir gut passieren, dass du in den Alpen oder in einem Kirschbaumwald startest. Auch in unserem Modpack zum Buch findest du z. B. eine fliegende Schleiminsel und andere neue Gegenden.

#### WorldGen

Viele Modifikationen fügen dem Spiel neue Erze, Pflanzen oder sogar ganze Biome, also Landschaften oder besser Ökosysteme, hinzu. Wenn das geschieht, dann beeinflusst die Modifikation natürlich die *WorldGen*, das heißt die Weltengenerierung. Andere Modifikationen beinhalten aber nur neue Gegenstände und Funktionen, hier wird die WorldGen natürlich nicht beeinflusst. Die wohl größte und zugleich bekannteste Modifikation ist Biomes O' Plenty mit unzähligen neuen Biomen wie einem Bambuswald, Lavendelfeldern, tropischen Inseln und vielem mehr.

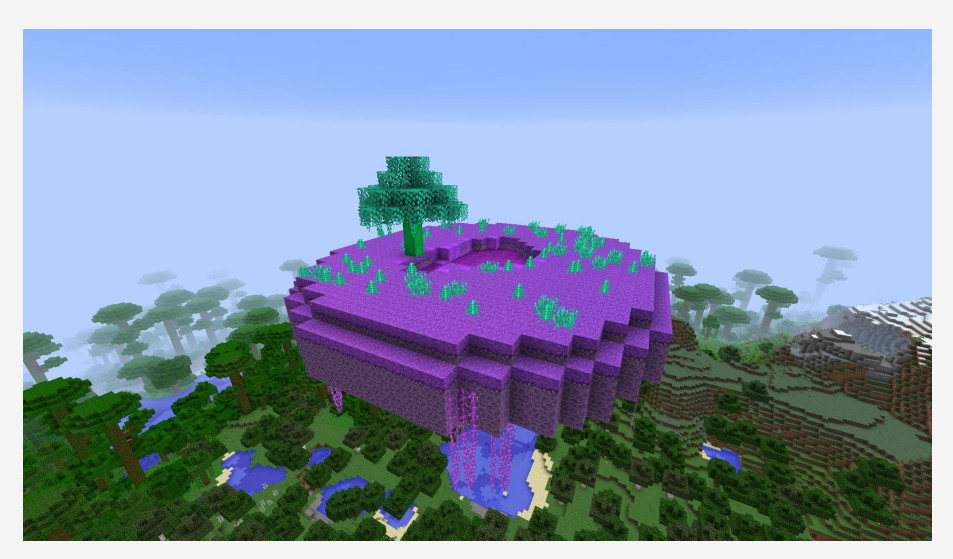

**Slime Island der Mod Tinkers' Construct**

#### Versuch macht kluch – Probier es selbst aus!

Starte am besten selbst das Modpack *Minecraft School – Modbeginner to Modmaster* und arbeite die folgenden Schritte mit. Unser extra für dieses Buch erstelltes Modpack beinhaltet alle hier beschriebenen Modifikationen und leitet dich Schritt für Schritt durch die Welt.

Zu Beginn eines jeden neuen Minecraft-Abenteuers steht wie immer die Beschaffung der Basisausrüstung im Vordergrund. Starte also, wenn möglich, wie sonst auch: Fange damit an, mit deiner Hand ein wenig Holz abzubauen, »crafte«, also baue, daraus eine Werkbank und dann eine Spitzhacke aus Holz, mit der du mindestens 17 Bruchsteine abbauen kannst. Denn 17 Steine reichen gerade aus, um dir ein komplettes Toolset aus Steinen herzustellen:

- Schwert (2 Steine)
- Spitzhacke (3 Steine)
- Schaufel (1 Stein)
- Axt (3 Steine)
- Ofen (8 Steine)

#### Der Start kann auch schwerer sein!

In einigen Expert-Modpacks sind die normalen Minecraft-Tools deaktiviert, sodass du dir direkt welche aus der Mod Tinkers' Construct herstellen musst. Aber keine Angst: Unser Modpack ist eines für Einsteiger, daher kannst du ganz »normal« anfangen.

Der Ofen hilft dir dabei, deine erste Nahrung zuzubereiten. Die kannst du dir mit dem Schwert immer von den Tieren, die in deiner Nähe herumwandern, »holen«, indem du sie jagst und schlachtest. Alternativ kannst du auch Weizen anbauen (Samen erhältst du, indem du Grasbüschel erntest), aber das dauert ein wenig länger. In diesem Fall benötigst du zum Vorbereiten der Felder noch eine ∕ Harke, die weitere zwei Bruchsteine und zwei Stöcke kostet. Hast du deine Basisausrüstung, ein bisschen Essen, Fackeln und ein paar Blöcke Stein und Holz zusammen, kannst du loswandern und eine geeignete Höhle suchen oder anfangen, eine Mine zu graben. Diese wird dir dann deine ersten

Mod-Materialien bescheren:

**If Iron Ore (Eisenerz)** Copper Ore (Kupfererz) Tin Ore (Zinnerz) Gold Ore (Golderz) Silver Ore (Silbererz) usw. **Verschiedene Mod-Erze wie Kupfer, Draconium,** 

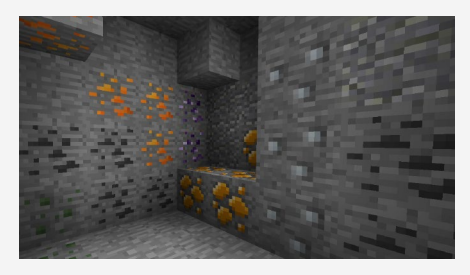

**Amber und Silber.**

# BAUPLATZ OPTIMAL PLANEN

Auf der Suche nach einer Höhle kannst du gleichzeitig nach einem geeigneten Bauplatz für deine Basis Ausschau halten. Willst du ein großes Haus bauen, dann suche dir am besten eine ebene Fläche. Willst du lieber in den Bergen oder der Wüste leben? Auch kein Problem. Hier sind deiner Fantasie, wie immer, keine Grenzen gesetzt. Ideal ist ein Bauplatz in der Nähe der Grenze zwischen zwei Biomen, weil du dort leicht an viele verschiedene Arten von Blöcken herankommst.

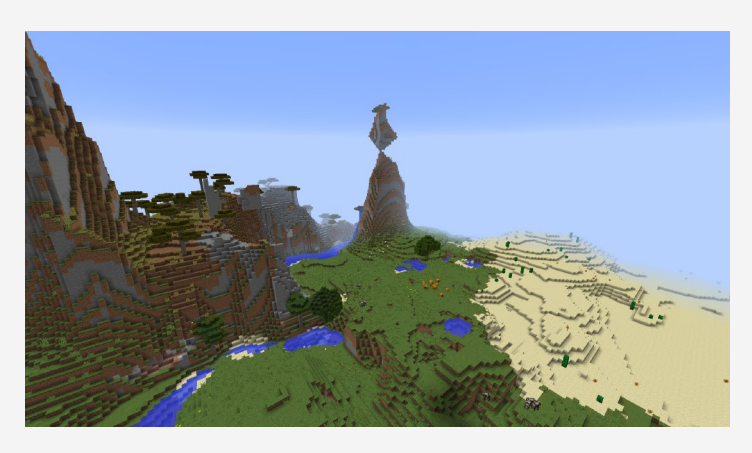

**Finde deinen Bauplatz.**

Wenn du Glück hast, findest du unterwegs vielleicht sogar ein Dorf, in dem meistens eine kleine Smeltery (Schmelzerei) steht. Hier heißt es: Schnell einpacken! Auch Nahrung kann man in Dörfern gut »mitgehen« lassen, aber lass am besten noch etwas für die Dorfbewohner zurück.

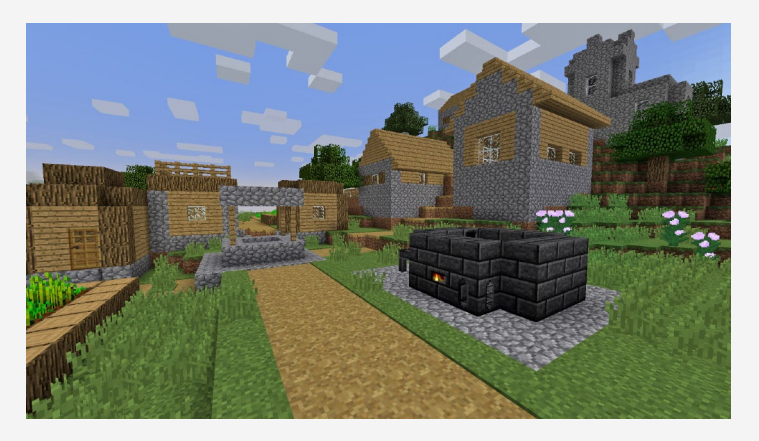

**Dorf mit Tinkers' Construct Smeltery**

Markiere das Dorf am besten auf deiner Minimap. Vielleicht willst du ja später noch mit den Bewohnern handeln. Gerade am Anfang ist das eine gute Möglichkeit, um an Smaragde zu kommen. Wie du einen Wegpunkt oder *Waypoint* in deiner Minimap setzt, erfährst du im Kasten rechts.

Aber zurück zum Bauplatz. Er sollte am besten groß genug sein, um alle möglichen Maschinen gut unterzubringen. Breite dich ruhig aus und baue nicht zu sehr in die Höhe. Zu Beginn reicht erst einmal ein kleines Haus aus Cobblestones mit ein paar Truhen, einem Crafting Table und einem Bett.

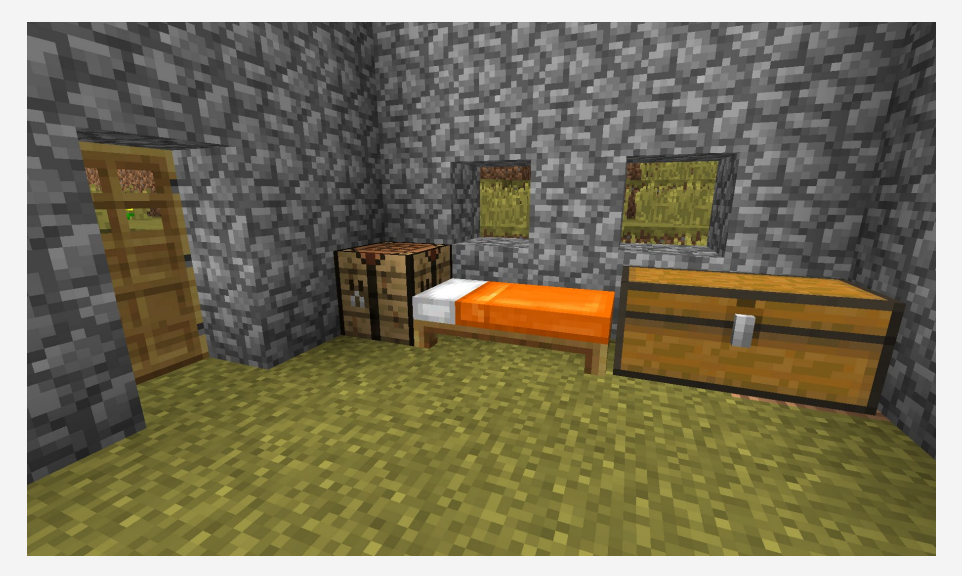

**Haus aus Bruchstein mit Werkbank, Bett und einer Truhe. Klein, aber fein und vor allem ein sicherer Ort für die Nacht.**

#### Warum lieber in die Breite, statt in die Höhe bauen?

Gerade wenn du mit Modifikationen arbeitest, solltest du im Hinterkopf behalten, dass viele Maschinen auf einem Fleck den Server bzw. dein Spiel stark beeinflussen können, vor allem was Schnelligkeit und Leistung, eben die Performance, angeht. Deswegen solltest du groß angelegte Anlagen vielleicht ein paar Blöcke entfernt von deiner Hauptbasis anlegen.

#### Wegpunkt in der Minimap anlegen

Um einen Wegpunkt anzulegen, öffnest du mit der Taste  $\Box$  die Minimap und klickst dann im unteren Bereich auf **New**. Benenne deinen Wegpunkt und weise ihm eine Farbe zu. Wenn du zufrieden bist, musst du nur noch den **Save**-Button betätigen, und schon hast du deinen ersten Wegpunkt oder, wie es im Englischen heißt, *Waypoint* erstellt. Kleiner Tipp: Verschiedene Farben helfen dir, verschiedene Arten von Waypoints auseinanderzuhalten: z. B. Orange für Dörfer, Gelb für Wüstentempel, Grün für Sumpfhütten … Je konsequenter du deine Farbcodes verwendest, desto einfacher findest du dich später auf der Map zurecht.

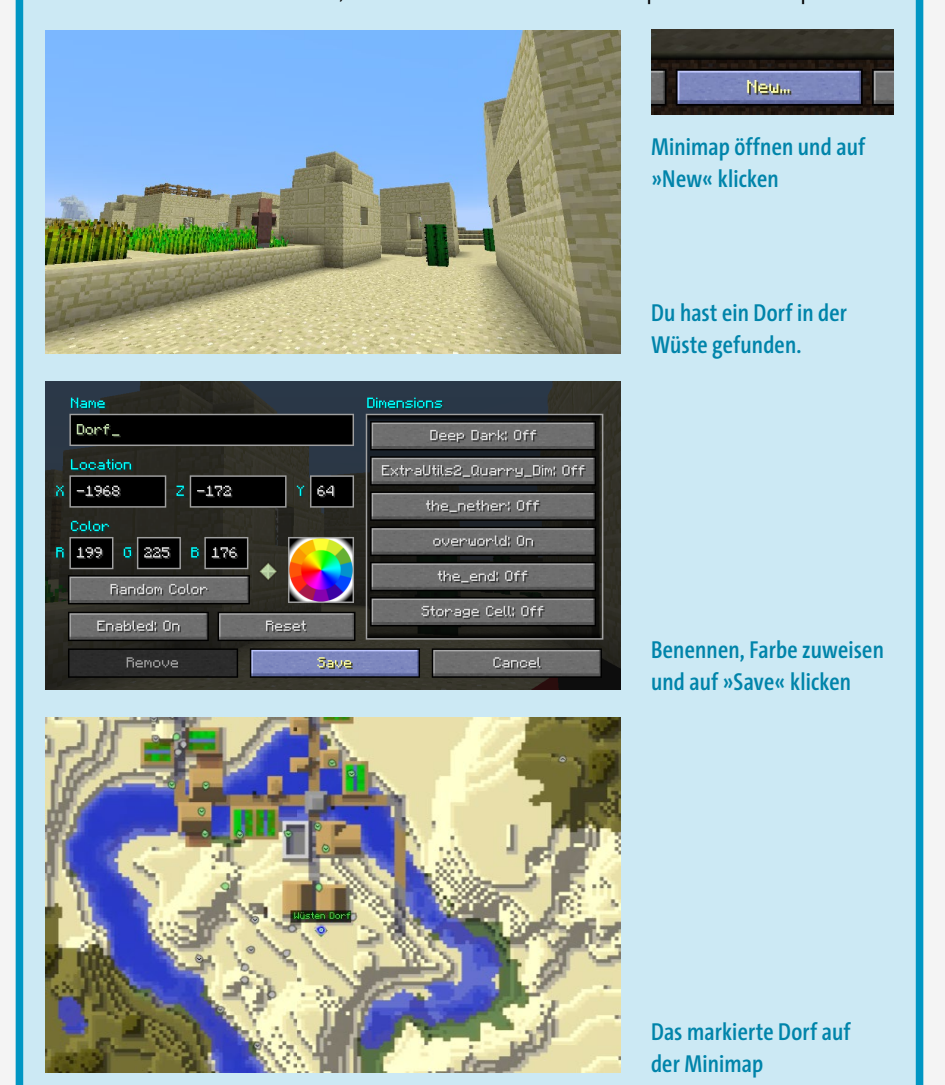

# ERZVERDOPPLUNG UND ENERGIE

Die Basis steht, nun wird es interessant. Im Idealfall hast du einen kleinen Haufen Erze, Redstone, Kohle und vielleicht sogar schon einige Diamanten auf deiner Reise gefunden. Damit du die gefundenen Rohstoffe möglichst effizient verarbeiten kannst, sollte dein erstes Ziel eine Erzverdopplungsanlage sein. Das ist mit diversen Modifikationen möglich, z. B. *Tinkers' Construct*, *Thermal Expansion* oder *EnderIO*. Diese Modifikationen finden sich in sehr vielen Modpacks, unter anderem auch im Modpack zum Buch (wie praktisch!). Folgende Materialien benötigst du:

 $\blacksquare$  1 × Pulverizer

1 × Redstone Furnace

 $\blacksquare$  1 × Stirling Generator

 $2 \times$  Truhe  $\blacksquare$  1 × Hopper

Die Rezepte für diese Items findest du in der Mod JEI. Öffne dein Inventar und schau dir das Menü rechts an. Dort kannst du einfach eine Maschine suchen und dir das Rezept anzeigen lassen. Das JEI beschreiben wir noch mal ganz ausführlich in [Kapitel 5,](#page--1-1) »Nützliche kleine Helfer«.

#### Achtung, Hochspannung! Energie (RF und mehr)

Eine der größten Neuerungen, die Technik-Modpacks mitbringen, ist Energie, also quasi Strom. Die Energie kann erzeugt, gespeichert und von Maschinen verbraucht werden. Sie kommt in verschiedenen Einheiten daher, die bekannteste und meistgenutzte ist *RF* (Redstone Flux). Um den Energieverbrauch zu messen, gibt es noch die Einheit RF/t, das steht im Prinzip für »Energieeinheit pro *Tick*« (die Zeiteinheit in Minecraft, 1/20 einer Sekunde). Grundsätzlich wird Energie über verschiedene Mod-Kabel übertragen. Mehr dazu erfährst du später in den entsprechenden Kapiteln. Wichtig zu merken: Energie wie RF ist kein Redstone und hat auch nichts damit zu tun. Neben RF gibt es noch weitere Einheiten, da sich die Modding Community leider nicht richtig einig wird. Einige Beispiele:

- █ FE (*Forge Energy*): Diese wird von Forge direkt bereitgestellt.
- █ μI (*microInfinity*): Benutzt EnderIO (siehe [Kapitel 7\)](#page--1-1).
- EU (*Energy Unit*): Ist hauptsächlich in *IndustrialCraft 2* zu finden.
- █ IF (*Industrial Flux*): Kommt von der Mod *Immersive Engineering*.
- █ *Tesla*: Ist eine Mod und gleichzeitig eine Energieeinheit, die als neuer Standard dienen soll, zumindest laut Entwickler. Ob das letztendlich auch funktionieren wird, bleibt abzuwarten.
- 46 Kapitel 4: Start so beginnst du, mit einem Modpack zu spielen

Und so funktioniert es: Baue die Maschine auf, wie unten gezeigt. Im Anschluss musst du noch die Ein- und Ausgänge konfigurieren. Gehe dazu in die Maschine und klicke das Zahnrad an. Im Fenster kannst du die Ein- und Ausgänge des Pulverizers 1 und des Redstone Furnace 2 wie auf dem Bild konfigurieren. Wenn du jetzt in die oberste Truhe z. B. einen Block Eisenerz legst, wandert das Erz in den Pulverizer, wird dort zu zwei Einheiten Pulverized Iron und dann an den Redstone Furnace weitergeleitet. Dort wird dann jedes Pulverized Ore zu einem Eisenbarren verarbeitet, die wiederum in der zweiten Truhe landen. Vergiss dabei nicht, Kohle in den Stirling Generator zu legen. Wenn du genug Eisen hast, kannst du dir daraus ein komplettes Iron Equip bauen (also Rüstung und alle Werkzeuge aus Eisen). Das geht natürlich auch ohne Erzverdopplung, macht aber nur halb so viel Spaß, und der Verdoppler wird dir später noch viele Dienste erweisen. Mehr zu den Maschinen und Thermal Expansion erfährst du in [Kapitel 8,](#page--1-1) »Thermal Expansion – wahnsinnig schnelle Produktion«.

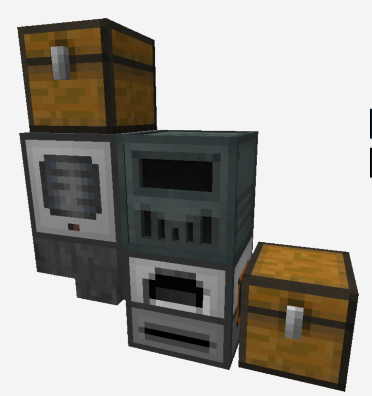

**Aufbau der Erzverdopplungsanlage**

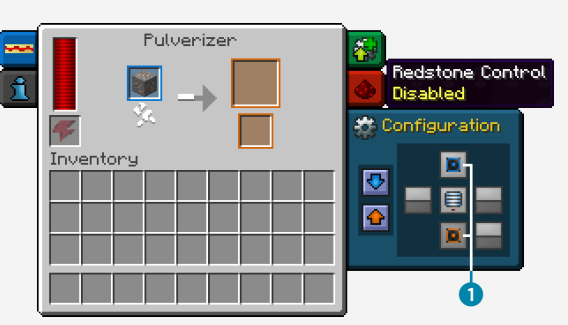

**Pulverizer-Einstellungen**

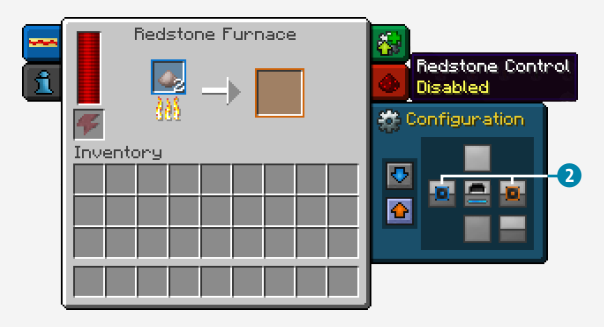

**Redstone-Furnace-Einstellungen**

#### So laufen deine Maschinen immer – Chunks laden

Eine sehr wichtige Mechanik beim Spielen von Modpacks ist das Laden der Chunks. Ein Chunk stellt einen Bereich von 16 × 16 × 256 Blöcken dar. Die komplette Minecraft-Welt wird in solche Chunks unterteilt und generiert. Du kannst dir die Chunks mit  $\sqrt{F3} + \sqrt{G}$  anzeigen lassen. Normalerweise werden Chunks nur geladen, wenn du dich in ihnen oder zumindest in der Nähe davon befindest. Mit einem Chunk Loader wie den *Chunk Loading Ward* aus *Extra Utilities 2* kannst du das umgehen. Damit laufen beispielsweise deine Maschinen weiter, auch wenn du nicht in der Nähe bist. Den Chunk Loader stellst du einfach in deine Basis oder zu deinen Maschinen, und sie arbeiten weiter, auch wenn du dich nicht in der Nähe befindest. Das ist superhilfreich, wenn du automatische Farmen oder Verarbeitungen hast. Wir laden eigentlich immer zumindest die Chunks unserer Basis, damit dort alles weiterläuft.

# NAHRUNGSVERSORGUNG SICHERN

Mit den gerade gesammelten Rohstoffen kannst du dich jetzt um deine Nahrungsversorgung kümmern. Nichts nervt in Minecraft mehr als das ewige Verlangen nach Essen, oder? Manche Modpacks enthalten Modifikationen, die das Essensangebot reichlich erweitern. Das ist auf der einen Seite natürlich schön, aber auf der anderen Seite erschwert es unter Umständen deine Nahrungsversorgung, da du dich plötzlich ausgewogen ernähren musst und nicht den ganzen Tag nur Kekse essen kannst. Diese Modifikation haben wir nicht in unser Modpack aufgenommen, die Sorge um ausgewogene Ernährung reicht uns schon im echten Leben. Bleiben wir also vorerst beim Grundnahrungsmittel Brot, das bekanntlich aus Weizen hergestellt wird.

Es gibt eine sehr einfache, aber effektive Möglichkeit, um an ausreichend Weizen zu kommen. Die Hauptrolle spielt hier die *Watering Can* (Gießkanne) von Extra Utilities 2.

Folgende Materialien werden benötigt:

 $\bigcirc$  1 × Watering Can

 $\geq 1 \times$  Harke

- Wasser
- Samen

48 Kapitel 4: Start – so beginnst du, mit einem Modpack zu spielen

#### Dünger gegen den Hunger: Das Pflanzenwachstum beschleunigen

In Minecraft gibt es verschiedene Möglichkeiten, das Wachstum von z. B. Pflanzen aktiv zu beschleunigen. Die erste ist das altbekannte Knochenmehl. Du kannst es mit einem einfachen Klick auf die Pflanze anwenden und sie so zum Wachsen bringen. Die zweite Möglichkeit ist, den Tick lokal zu beschleunigen und der Pflanze somit vorzugaukeln, es sei schon viel mehr Zeit vergangen. Diesen Trick nutzt z. B. die Watering Can von Extra Utilities 2. Und so funktioniert's:

Minecraft ist ein Tick-basiertes Spiel (Tick = Zeiteinheit). Ein Game-Tick in Minecraft erfolgt alle 1/20 (= 0,05) Sekunden, also alle 50 Millisekunden. Items wie die Watering Can von Extra Utilities beschleunigen die Tick-Rate in einem 3 × 3-Feld, wodurch die Pflanzen öfter upgedatet werden und dadurch eine höhere Chance haben, zu wachsen.

Lege dir ein normales Feld an und streue die Samen aus, die du zur Verfügung hast. Um die Watering Can zu nutzen, musst du sie natürlich erst mit Wasser füllen. Klicke dazu mit der Watering Can in der Hand per Rechtsklick auf eine Wasserquelle und warte, bis sich der Balken gefüllt hat. Mit genügend Wasser kannst du jetzt deine Seeds gießen, indem du einmal mit rechts daraufklickst. Deine Pflanzen wachsen schneller, und du bekommst für sehr wenige Rohstoffe (die Watering Can ist wirklich günstig herzustellen) schnell eine Menge Essen zusammen. Die Kanne gießt so lange nach, bis du sie mit einem Rechtsklick deaktivierst oder bis ihr Wasservorrat erschöpft ist.

# BESSERE WERKZEUGE FÜR BESSERE WERKSTOFFE

So, der erste Hunger ist gestillt und die Vorratskiste voll, zurück zu den wichtigen Dingen des Lebens: den Werkzeugen.

Die Mod Tinkers' Construct, die in vielen Modpacks (unter anderem in unserem) enthalten ist, hat eine Menge davon. Sie sind relativ einfach zu bauen und gehören quasi zur Standard-Modpack-Ausrüstung. Natürlich gibt es je nach Modpack noch bessere Werkzeuge, aber meistens ist es sehr schwer, an sie heranzukommen.

Für den Start brauchst du zuerst eine Smeltery von Tinkers' Construct. Mit Glück konntest du schon eine aus einem Dorf mitnehmen, ansonsten benötigst du viel Ton, Sand und Kies. Diese craftest du zu Grout (eine Art Mörtelblock) und brennst sie anschließend zu Seared Bricks (Backsteinen). Damit kannst du dir dann alle notwendigen

Blöcke für die Smeltery craften.

Für die Smeltery benötigst du:

- $18 \times$  Seared Brick
- $2 \times$  Smeltery Drain  $\bullet$
- $2 \times$  Faucet 2
- $1 \times$  Smeltery Controller  $\odot$
- 1 x Seared Tank 4
- $\bigcap$  1 × Casting Table  $\bigcirc$
- 1 × Casting Basin 6

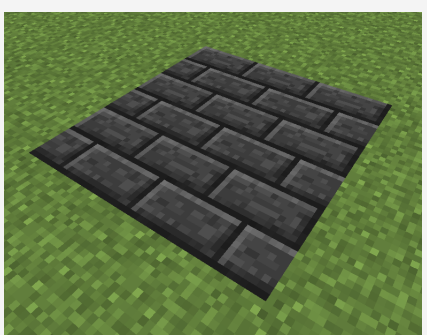

**Für eine Smeltery müssen zuerst 3 × 3 Blöcke Seared Bricks in den Boden.**

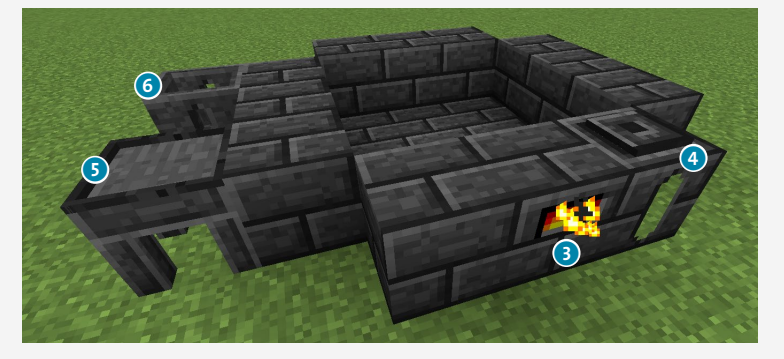

**Die nächste Reihe besteht aus einem Controller und einem Tank. Der Rest wird mit Seared Bricks aufgefüllt. Daneben kommen das Casting Basin und der Casting Table.**

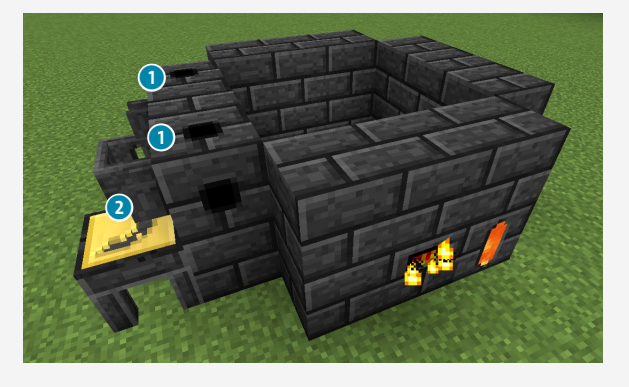

**Die nächste Reihe wird wieder mit Seared Bricks aufgefüllt, während du über den beiden Castings die Drains jeweils mit Faucet platzierst.**

50 Kapitel 4: Start – so beginnst du, mit einem Modpack zu spielen